# **Fundamentals of ActionScript 3.0 DEVELOP AND DESIGN**

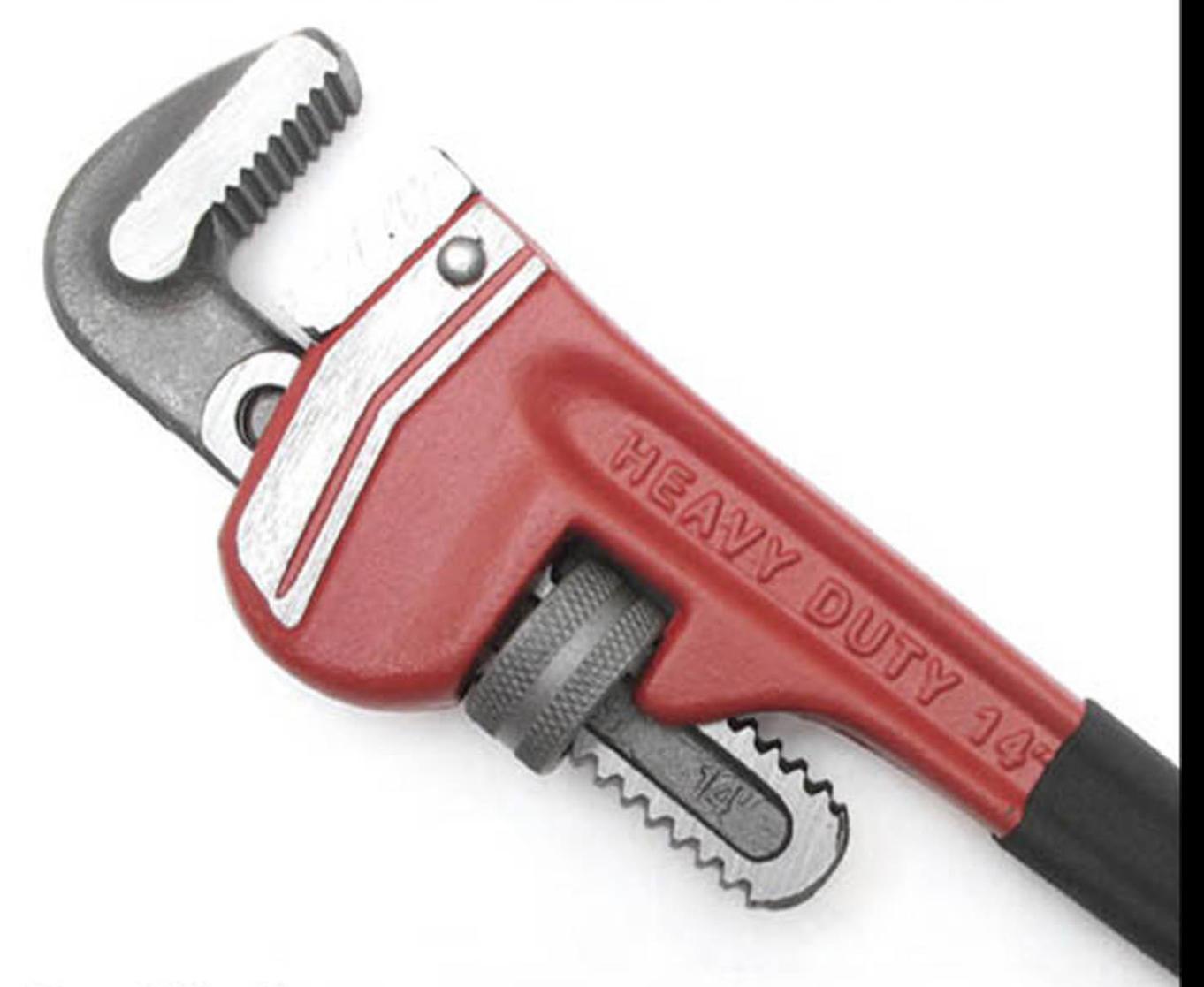

Doug Winnie

# **Fundamentals of ActionScript 3.0 Develop** and **Design**

**Doug Winnie**

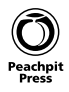

#### **Fundamentals of ActionScript 3.0: Develop and Design** Doug Winnie

#### **Peachpit Press**

1249 Eighth Street Berkeley, CA 94710 510/524-2178 510/524-2221 (fax)

Find us on the Web at: <www.peachpit.com> To report errors, please send a note to errata@peachpit.com Peachpit Press is a division of Pearson Education Copyright © 2012 by R. Douglas Winnie

**Editor:** Nancy Peterson **Production editor:** Myrna Vladic **Development editor:** Robyn G. Thomas **Copyeditor:** Liz Merfeld **Technical Editor:** Christopher Coudron **Cover design:** Aren Straiger **Cover production:** Mimi Heft **Interior design:** Mimi Heft **Compositor:** Danielle Foster **Indexer:** Jack Lewis

#### **Notice of Rights**

All rights reserved. No part of this book may be reproduced or transmitted in any form by any means, electronic, mechanical, photocopying, recording, or otherwise, without the prior written permission of the publisher. For information on getting permission for reprints and excerpts, contact permissions@peachpit.com.

#### **Notice of Liability**

The information in this book is distributed on an "As Is" basis, without warranty. While every precaution has been taken in the preparation of the book, neither the author nor Peachpit Press shall have any liability to any person or entity with respect to any loss or damage caused or alleged to be caused directly or indirectly by the instructions contained in this book or by the computer software and hardware products described in it.

#### **Trademarks**

ActionScript and Flash are trademarks of Adobe Systems Inc., registered in the United States and other countries. Many of the designations used by manufacturers and sellers to distinguish their products are claimed as trademarks. Where those designations appear in this book, and Peachpit Press was aware of a trademark claim, the designations appear as requested by the owner of the trademark. All other product names and services identified throughout this book are used in editorial fashion only and for the benefit of such companies with no intention of infringement of the trademark. No such use, or the use of any trade name, is intended to convey endorsement or other affiliation with this book.

ISBN 13: 978-0-321-77702-7 ISBN 10: 0-321-77702-6

9 8 7 6 5 4 3 2 1

Printed and bound in the United States of America

*This book is dedicated to Hoover. Hoover was a big part of my life, and was always by my side while doing "tech-no" things. I miss you Hoover!*

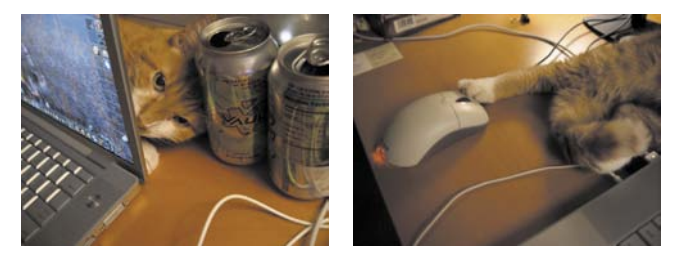

*This book is also dedicated to my husband, Mike. While not always into my "tech-no" things, he is my inspiration for doing great things—"tech-no" or not. Thanks, Groovy Dude!*

# Acknowledgements

With too many people to mention individually, I'm going to do a group acknowledgement of all of the members of the Adobe Flash Professional, Flash Player, AIR, and Flex teams that have inspired me to create great things, and to a platform that overcomes amazing obstacles to give creative and web professionals the ability to express themselves wherever they go.

I also want to acknowledge Chris Coudron, my tech reviewer and friend, for his effort to make me look good in code and for reminding me that there is not a NOR operator in ActionScript. D'oh!

# <span id="page-5-0"></span>**CONTENTS**

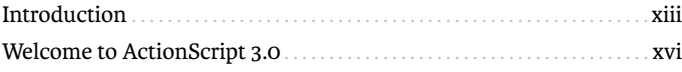

# **PART 1 GETTING THE FUNDAMENTALS**

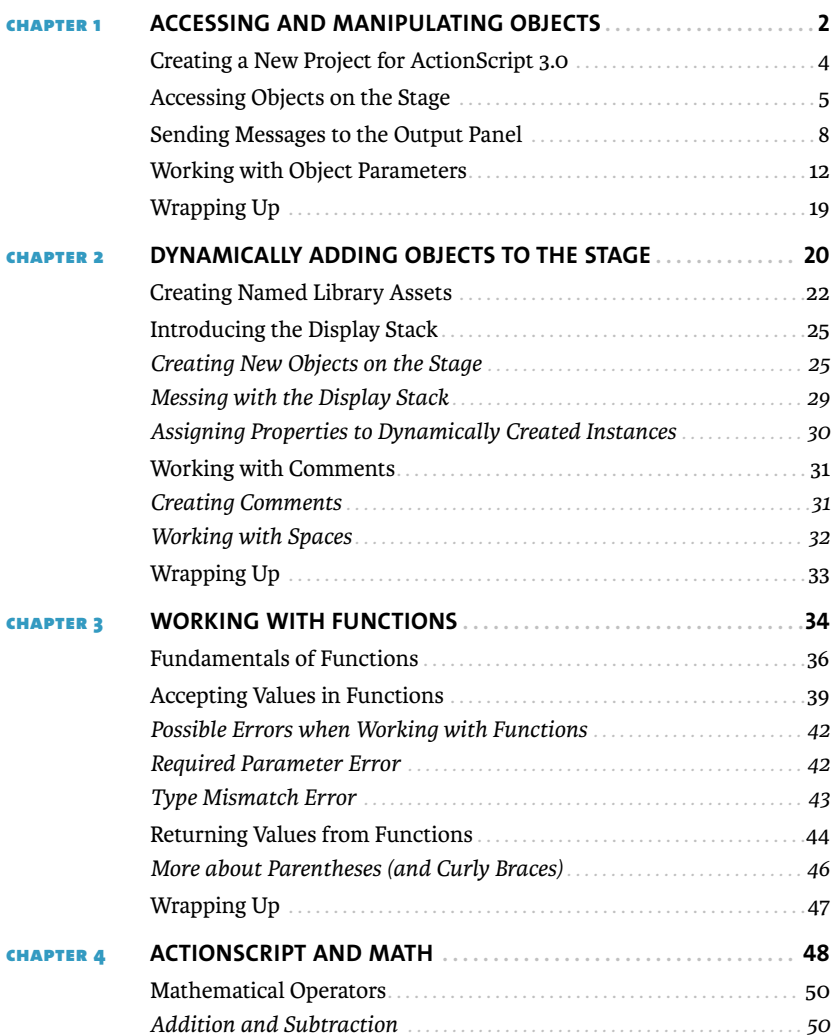

<span id="page-6-0"></span>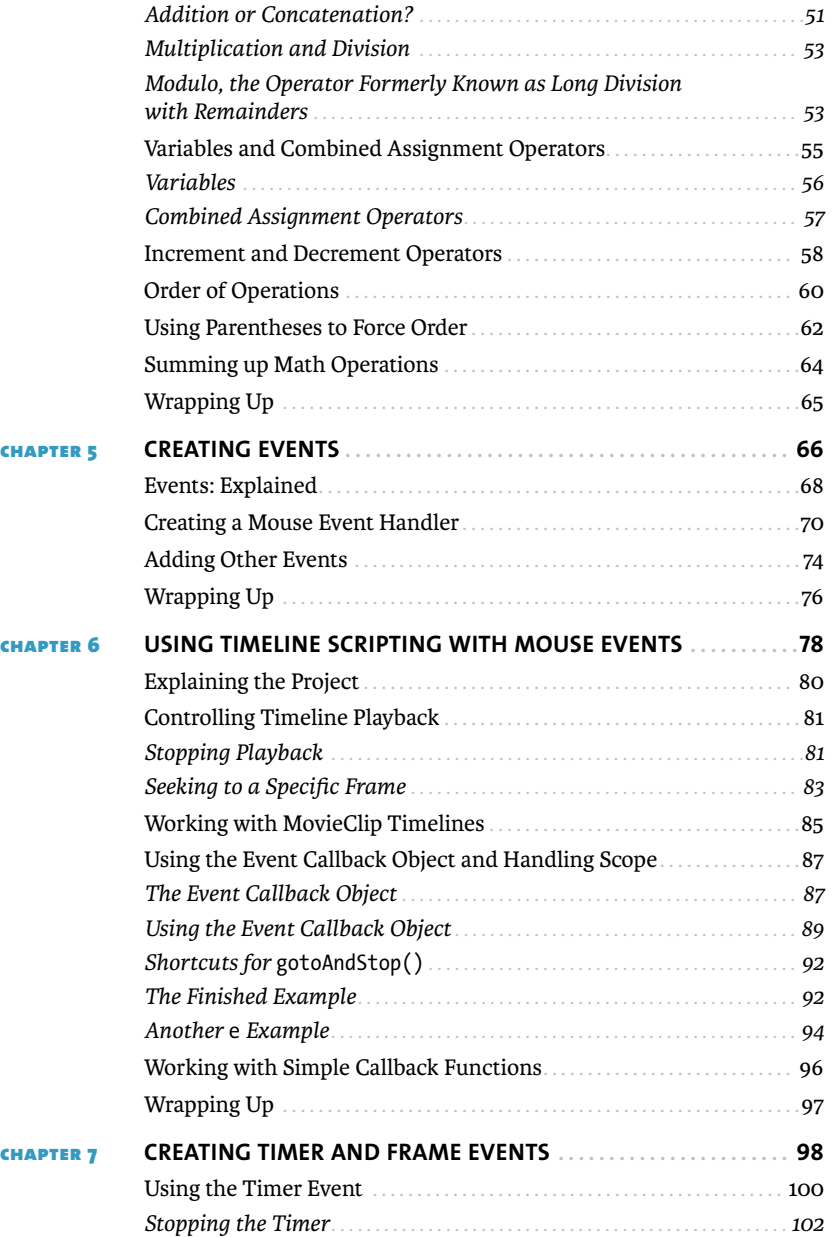

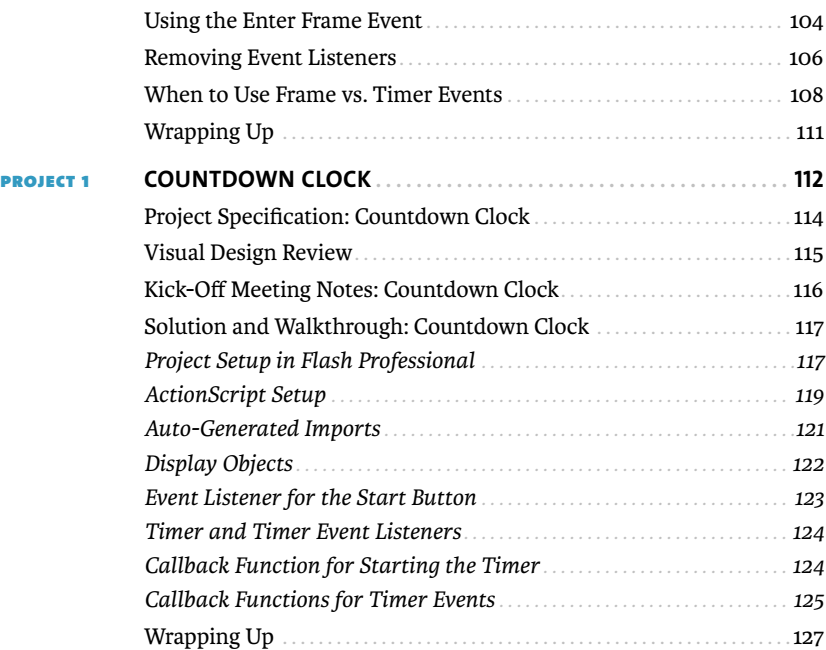

# **Part 2 Exploring [the Basics](#page--1-0) of Classes**

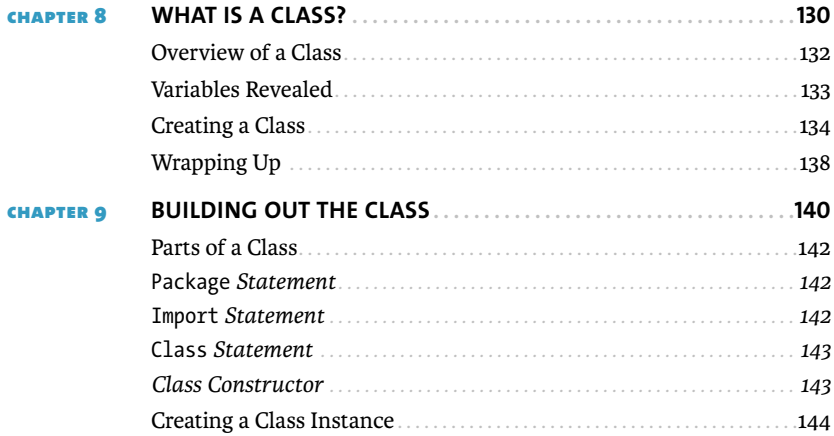

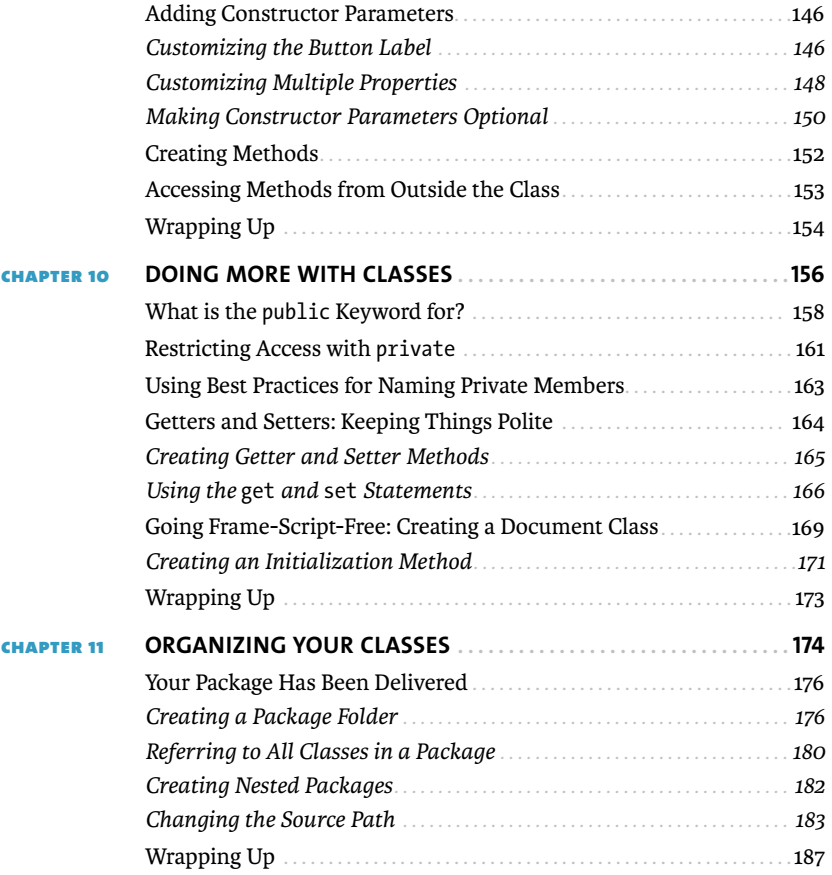

# **PART 3** RESPONDING TO [CONDITIONS AND WORKING](#page--1-0) **WITH LOGIC**

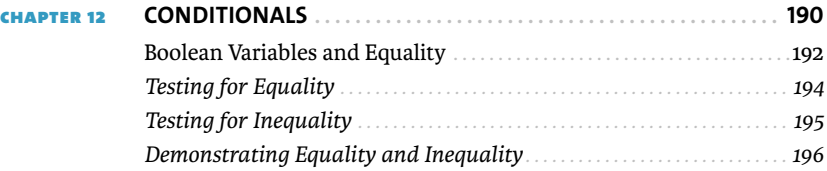

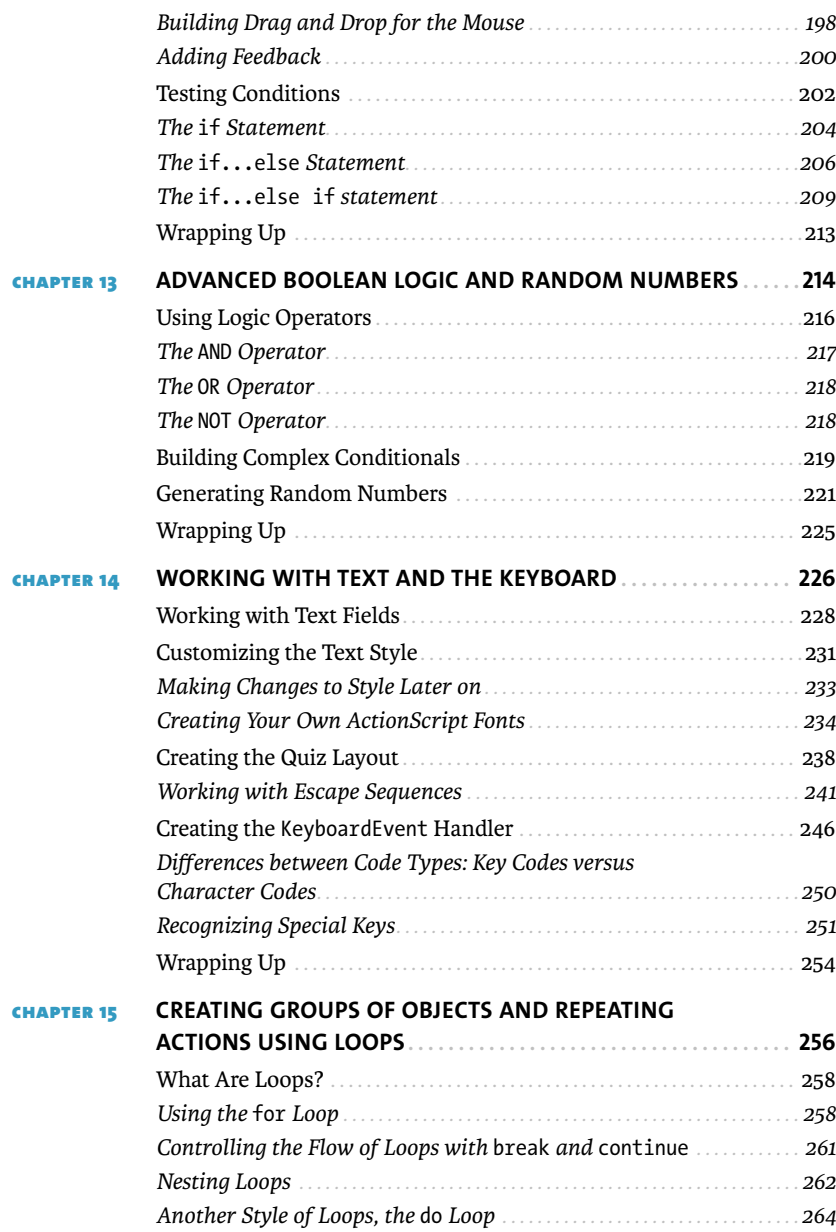

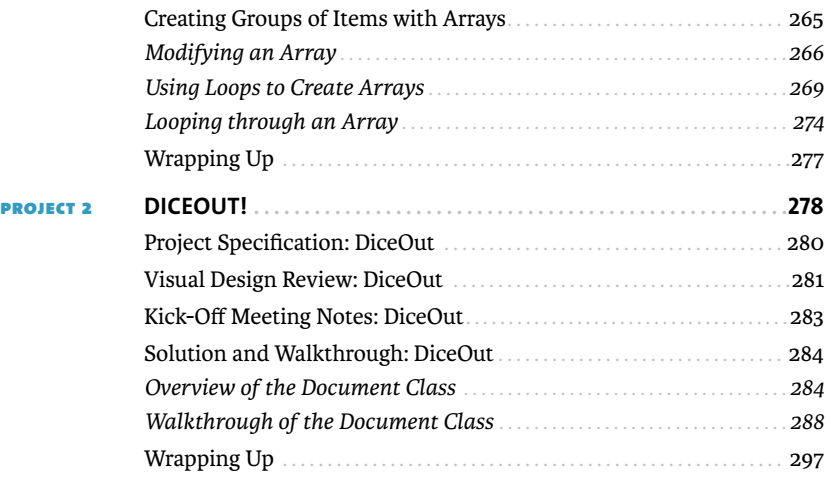

# **PART 4 GETTING CREATIVE WITH ACTIONSCRIPT**

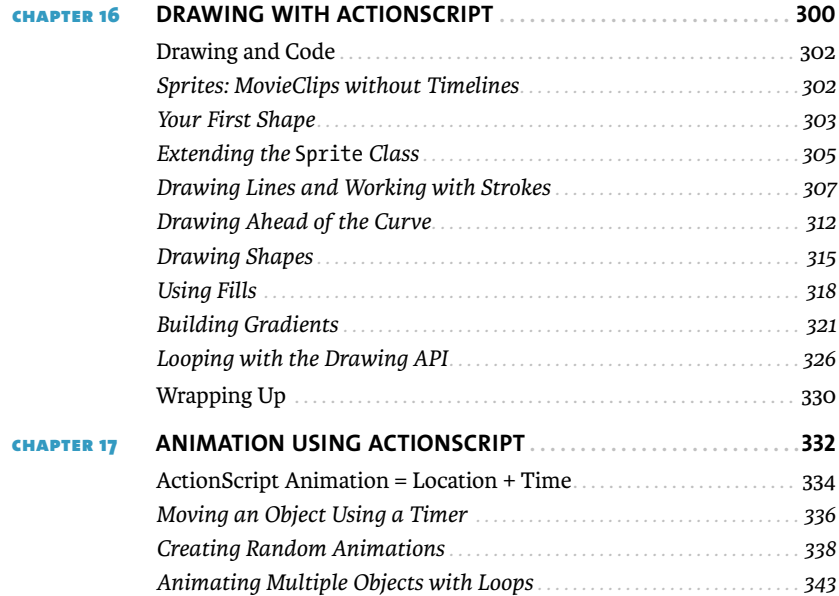

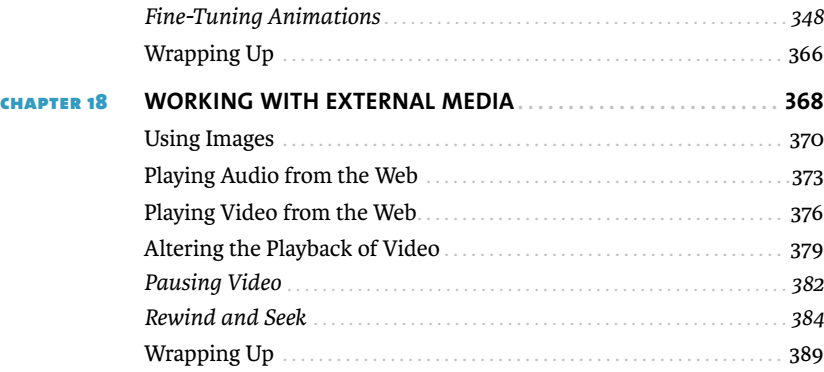

# **PART 5 CREATING MULTI-SCREEN PROJECTS**

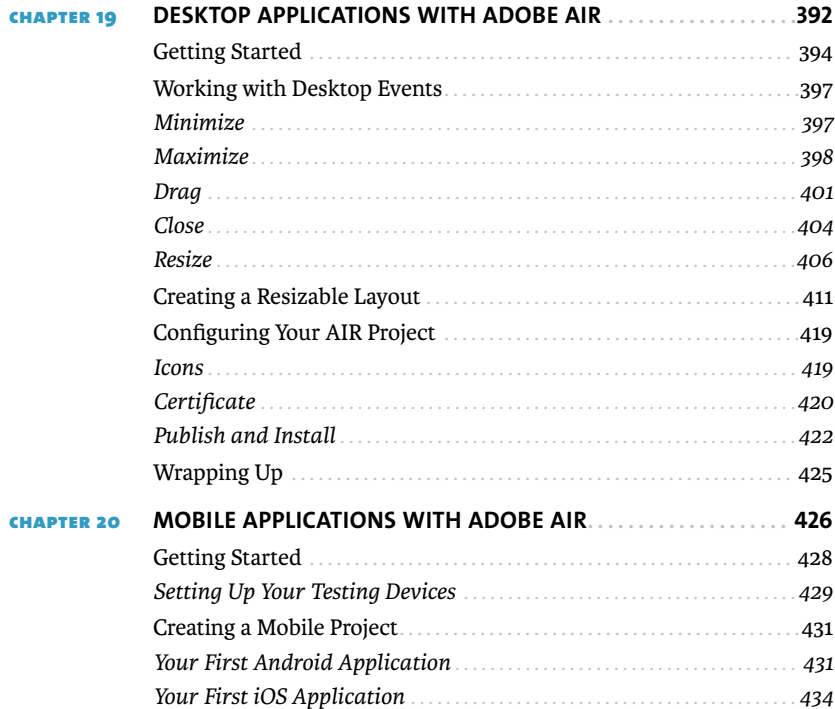

<span id="page-12-0"></span>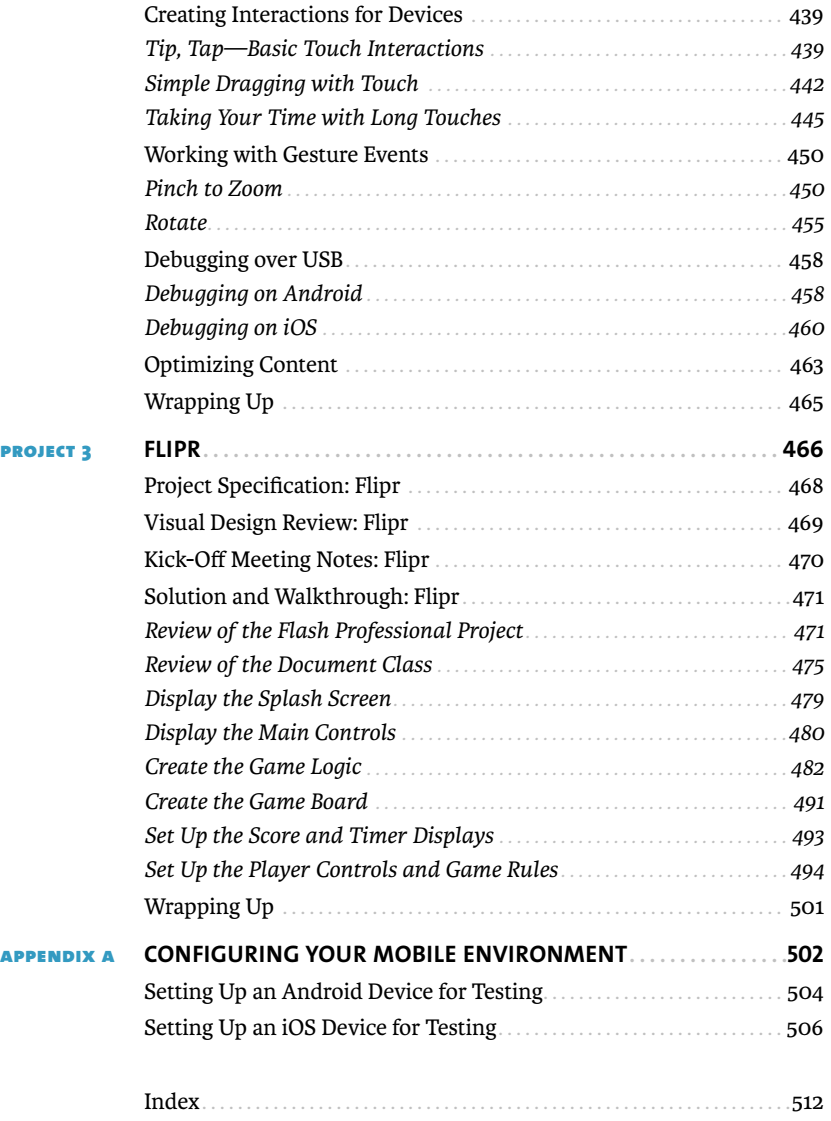

# <span id="page-13-1"></span><span id="page-13-0"></span>**INTRODUCTION**

Welcome to ActionScript. Over the next several chapters, you'll be introduced to one of the most versatile programming languages to create web applications for the browser, desktop applications, and mobile apps for multiple platforms. For years the Flash Platform has provided people with the most powerful set of technologies to creatively express themselves across multiple screens and platforms with its combination of the Flash Player and AIR runtimes, tools like Flash Professional CS5.5 and Flash Builder 4.5, and languages and frameworks like ActionScript 3.0 and Flex 4.5.

Over the last several years, I have taught people how to make their projects interactive and how to captivate and engage users. During that time at San Francisco State University, my series on Adobe TV, and conference appearances, I have appreciated the difficulty of learning scripting and coding. Learning programming is a steep task, and there are many ways to teach it. What I have found is that combining programming basics, simple examples, problem solving, and real-world projects has been very effective, and it is what you have in your hands (or on your screen) now.

#### **Who This Book Is For**

This book is crafted for people who are familiar with Flash Professional, the animation and interactive design tool from Adobe Systems that is part of Creative Suite. The lessons and projects here assume that you have a basic understanding of the Flash Professional product. This book is designed for people who are new to coding or are struggling with the migration from ActionScript 2.0 to 3.0. Here are some examples of what you should know and be able to do before attempting to start with this book:

- $\blacksquare$  Import graphical assets from Creative Suite design tools
- $\blacksquare$  Create timeline animations using tweens using keyframes
- $\quad \blacksquare$  Create symbols using the Library panel
- $\blacksquare$  Organize and rename timelines in the Timeline panel and symbols in the Library panel
- $\blacksquare$  Publish and build animations for the web browser

<span id="page-14-0"></span>With these basic skills, you can create very interesting web animations; however, without ActionScript, the animations lacked any interaction with the user, and there is no way to bring them to other platforms including mobile devices. That is exactly what this book will teach you—how to make these projects interactive and take them further.

The latest edition, Flash Professional CS5.5, has added a significant number of new features to support mobile app creation that are covered at the end of the book.

#### **Who This Book Is Not For**

If you are already an intermediate or advanced coder, this book may be too basic for your needs. There are a significant number of books that focus on advanced ActionScript 3.0 concepts, including the adoption of best practices and code design patterns that will make you a better and more proficient coder.

In addition, if you have never worked with Flash Professional, I recommend you learn how to use the basic product before tackling the contents here. There are excellent books available to help you learn how to get started with Flash Professional to create animations and how to master design workflows when working with Creative Suite design applications like Photoshop, Illustrator, and Fireworks.

#### **How You Will Learn**

This book has a specific methodology for how the concepts are introduced. First are the fundamentals of how to interact and work with objects that are on the Stage. The examples that are in the book are simple—and this is intentional, to help you understand how ActionScript works without getting into the weeds of your project's design or assets. You can adapt and expand these simple examples for your own projects.

After you gather a sizable amount of new ActionScript know-how, it is time to put it to work. There are three major projects in the book that pose real-world situations for you to solve using the skills you have learned. The projects present you with a programming challenge and ask you to solve it. You can compare your finished projects with the examples in the book to discover how your approach matches or differs.

#### <span id="page-15-0"></span>**What You Will Learn**

This book is divided into five major parts.

#### PART 1: GETTING THE FUNDAMENTALS

You'll learn general ActionScript concepts that you can use to make ActionScript interact with objects on the Stage and in the Library of your project. You'll build on this, understanding how to flow your code through reusable modules called functions, and then how to respond to user interaction with event handlers.

#### Part 2: Exploring the Basics of Classes

You'll jump into the basics of what is called object-oriented programming (OOP), which is what separates the coders from the scripters. Through OOP you can unlock a lot of flexibility in how you create projects, learning how to make reusable objects and containers that can extend the sophistication of your projects.

#### Part 3: Responding to Conditionals AND WORKING WITH LOGIC

Adapting your project based on certain conditions then is the focus of the next section, where through the use of conditionals, your project can adapt to different interactions from the user or even to random events to begin introducing gaming concepts to your project.

#### PART 4: GETTING CREATIVE WITH ACTIONSCRIPT

Although ActionScript is a programming language, it has its creative side. This is covered in the fourth section, where you will learn how to draw, animate, and work with external assets in your projects.

#### Part 5: Creating Multi-Screen Projects

After you have mastered all the previous topics, it is time to take your projects out of the browser and take advantage of the Flash Platform to create desktop applications for Windows and Mac OS X operating systems and mobile apps for the popular Android and iOS platforms.

You'll cover a lot, but at the end, you'll have a solid foundation on how Action-Script works and the power that you have at your fingertips to express yourself across screens and platforms.

#### **So let's get started!**

# <span id="page-16-1"></span><span id="page-16-0"></span>Welcome **to** [ActionScript 3.0](#page-5-0)

ActionScript 3.0 is the programming language of the Adobe Flash Platform, a multi-screen and mutli-device development platform for creating interactive and expressive content. With the latest generation of the Adobe runtimes, Flash Player and AIR, you can take your ideas and creative vision to the browser, desktop, mobile phones, tablets, and Internetenabled televisions. Let's review some of the tools that you'll be working with.

#### **The Tools and Runtimes**

In the course of this book, there are three main tools and runtimes that you'll be working with:

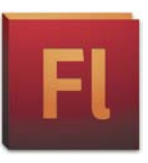

#### Flash Professional CS5.5

The latest generation of the Flash authoring tool combines powerful animation capabilities, library management, and an integrated coding environment designed for ActionScript 3.0 coding. Part of Creative Suite 5.5, Flash Professional CS5.5 adds new support to work with the latest generation of Adobe AIR and Flash Player 10.2 to create content and applications for the popular Android and iOS mobile platforms.

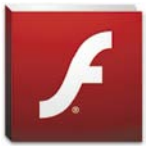

#### Flash Player 10.2

Flash Player is what brings the web to life. It is the Internet plug-in for your desktop or mobile phone that allows you to play interactive content, video, and games. The latest version includes enhanced support for hardware acceleration, better video playback, and memory and processor performance optimization.

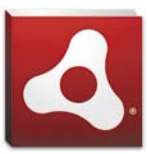

#### Adobe AIR 2.6

The Adobe AIR runtime is what allows interactive designers and developers to take their applications outside the browser and bring them to the Windows and Mac OS X operating systems as desktop applications, or to the Android and iOS platforms as installable mobile applications.

#### <span id="page-17-0"></span>**Other Helpful Tools**

Although not part of this book, there are other tools that are helpful for working with the Flash Platform, including:

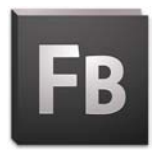

#### Adobe Flash Builder 4.5

Flash Builder is the professional coding IDE for the Flash Platform. It includes advanced programming functionality to optimize projects, and it makes working with larger projects and coordinating projects with teams easier. Flash Builder also supports working with Flash Professional projects and using the Adobe Flex framework.

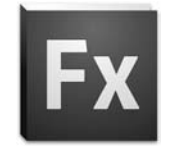

Adobe Flex 4.5

The Flex framework is used specifically to create data-driven applications for the browser, desktop, and mobile devices. Incorporating skinnable components, declarative layout, ActionScript logic, and support for a growing set of platforms, it is the fastest way to create a robust application for multiple screens and devices.

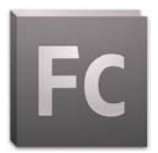

#### Adobe Flash CATALYST CS5.5

Flash Catalyst is designed to work in a team environment when a designer and a developer are building an Internet application using the Flex framework. Interaction designers can create skins for Flex components and craft the overall user interface of a Flex application as a wireframe, prototype, or a finished application. Flash Catalyst CS5.5 introduces roundtrip functionality with Flash Builder 4.5 to allow designers and developers to work collaboratively.

*This page intentionally left blank* 

# <span id="page-19-0"></span>**4 ACTIONSCRIPT AND MATH**

<span id="page-20-0"></span>ActionScript has tons of mathematical operators built in to the language to help you evaluate mathematical equations. Now, I wouldn't throw away your handheld calculator just yet. ActionScript has a lot of power, but it's designed to help with your applications, not for general use. In addition to these mathematical operators, there are some functions that can help with common mathematical tasks like rounding numbers.

In this section, you'll learn all the basic arithmetic operators that you'll use in ActionScript. Also, there are some convenient shortcuts to make working with math easier that you'll cover as well.

# <span id="page-21-1"></span><span id="page-21-0"></span>**[Mathematical](#page-5-0)** Operators

In ActionScript, you can use simple math operators to perform arithmetic functions with your numbers or variables. The math functions that are part of ActionScript are nearly identical to basic math functions that you already know. Some of the symbols and names are different, but the principles are the same.

#### **Addition and Subtraction**

Let's get started with adding and subtracting numbers.

**1.** Create a new ActionScript 3.0 project in Flash Professional CS5.5 and enter the following code into the timeline:

// Math operators: addition and subtraction trace  $(2 + 3)$ ; trace  $(3 - 2)$ ;

- **2.** Run the project and look at the Output panel; you'll see the following:
	- 5
	- 1

This shouldn't be surprising, since you are adding and subtracting the numbers. You use the + and – operators to indicate that you are adding or subtracting. One thing to note is the white-space characters used in the example. Notice the spaces between the operators and the numbers. This is for readability and doesn't affect the execution of the code. You can remove the spaces if you want, for example:

```
trace (2 + 3);
trace (2+3);
```
These two lines perform exactly the same function and will generate the same result.

#### <span id="page-22-0"></span>**Addition or Concatenation?**

In the previous chapter, you used the + sign, but it wasn't a mathematical operator. You can use the + operator to do two things. When working with strings, the + operator is called the concatenation operator and takes two strings and combines them together, in essence gluing the end of one string to the beginning of the next. When working with numbers, the + operator is the addition mathematical operator, adding two numeric values together and generating a new numeric result.

Look at the following example.

**1.** Remove the existing code and enter the following code:

```
// Addition vs. Concatenation
trace (2 + 2); // addition
trace ( "two" + "two" ); // concatenation
trace ('2" + "2" ); // concatenation
```
**2.** Run this code; you'll see the following displayed in the Output panel:

```
4
twotwo
22
```
The first line of code in the example is pretty simple; you are adding the numbers 2 and 2 using the addition operator, resulting in a value of 4.

The second line of code has two strings, denoted by quotation marks, that are being "glued" together, creating a single string using the string concatenation operator. The result is "twotwo."

The last line uses the number 2 on both sides of the operator. Notice that the numbers are surrounded by quotation marks, which means that it is no longer a number value, but instead the character 2. When you force the number 2 to be a string using quotation marks, the + operator concatenates the strings, "gluing" them together forming the string, 22.

<span id="page-23-0"></span>What makes this confusing is that the Output panel doesn't distinguish between strings and numbers. So, when you see 22 in the Output panel, is it a number or a string? There is a way to find out the type of a value and display it: by using the typeof statement.

**3.** To see how typeof works, update the previous example as follows:

```
// Addition vs. Concatenation
trace (\text{typeof}(2 + 2)); // addition
trace ( typeof("two" + "two") ); // concatenation
trace ( typeof("2" + "2") ); // concatenation
```
**4.** Run this updated example; you'll see the following in the Output panel:

number string string

What is happening is that the operation (either addition or concatenation) is taking place, and the typeof statement is determining the type of the result and then sending that to the Output panel via the trace statement.

Now for one final twist. If you mix up the number and string types, what happens?

**5.** Replace the existing code with the following:

trace  $(2 + "2")$ ;

Wow. Now you have a number on the left side, and a string on the right side. Who wins?

**6.** Run the project.

The answer is that the string wins. The result is the string, "22". In this case the operator converts the number 2 to the string "2" and then "glues" it to the right "2" creating the string "22". It seems confusing at first, but after you work with it a while, it will become second nature to you—promise!

#### <span id="page-24-0"></span>**Multiplication and Division**

Now, look at the \* and / operators for multiplication and division.

**1.** Replace the code in the timeline with the following:

// Math operators: Multiplication and Division trace  $(2 * 3)$ ; trace ( 5 / 2 );

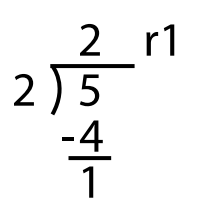

**Figure 4.1** 5 divided by 2 written in long division format, showing the remainder, or modulo.

The first statement uses the multiplication operator, which is an asterisk, \*. The division operator is a forward slash, /, and the order of the division is that it divides the value on the left by the value on the right.

**2.** Run the project; you'll see the following in the Output panel:

```
6
```
2.5

Again, pretty simple stuff—but the next one will probably be new to you.

#### **Modulo, The Operator Formerly Known as Long Division with Remainders**

The *modulo* operator finds the remainder after a division operation. The modulo is quite helpful in many situations, including determining if a number is odd or even. Take a look at how it works.

**1.** Replace the code you have with the following, and take a look at the output:

```
// Math operators: Modulo
trace ( 5 % 2 );
```
**2.** Run the project; you'll see the following displayed in the Output panel:

1

The % symbol invokes the modulo operator, finding the remainder after attempting a division of the value on the left with the value on the right. In this example, it divides 5 by 2, resulting in 2 and a remainder of 1. To see this written out in long division format, check out **Figure 4.1**.

#### <span id="page-25-0"></span>What **on earth** is modulo **used for**?

That is a great question, and one that has a great answer as well. One of the most common uses is to determine if a value is a multiple of another. For example, to find out if a value is an even multiple of 3, you can use something like this:

myValue % 3;

If the result is 0, that means there are no remainders, and the number is an even multiple of 3.

Another common use is to determine if a number is even or odd. Even numbers are evenly divisible by 2, so by that definition you could use this:

myValue % 2;

If the result is 0, the number is evenly divisible by 2, making it even. If it isn't, then the number is odd.

# <span id="page-26-1"></span><span id="page-26-0"></span>Variables **and** Combined **[Assignment](#page-6-0)** Operators

You'll commonly want to complete a math function and assign the resulting value back to some named object, called a *variable*. ActionScript makes this easier by letting you combine arithmetic and assignment operators together. Take a look at an assignment operator example:

**1.** Create a new ActionScript 3.0 project and enter in the following code for the project:

```
// Assignment Operators
var myValue:Number = 2;
myValue = myValue + 2;
trace(myValue);
var myOtherValue:Number = 2;
myOtherValue += 2;
trace(myOtherValue);
```
- **2.** Run the project. You'll get the following in the Output panel:
	- 4 4

Let's walk through the code and explain how you get this result and what role variables and combined assignment operators play.

#### <span id="page-27-0"></span>**Variables**

You haven't really seen much about the var statement yet, so let's reveal a little bit more about it. You have used it in the past to create named object containers that you have then assigned MovieClip symbols to using the new statement. You can also use var to create variables; in fact, variables is what var stands for. Variables are named objects that can contain variable values.

Take a look at the second line of the assignment operators example:

```
var myValue:Number = 2;
```
The var statement is creating a variable called myValue. See that :Number after the variable name? You have to tell ActionScript what type of data your variable can hold, similar to how you did when using the function statement. In this case, you are saying that myValue will contain a number. When you create the variable, it is empty, but when you assign the numeric value 2 to it, you can refer to that value using the name myValue.

```
myValue = myValue + 2;
```

```
trace(myValue);
```
 On the second line above, you are accessing the myValue object and are assigning a new value to it. Notice that you are not using the var statement here, because var is only used to create a new variable. You don't need to use it again if you are referring to a variable that has already been created. Before you assign the value, you need to complete the evaluation on the right side of the assignment operator. In this case, you are taking the existing value of myValue, 2, and adding the value 2 to it. This value is then assigned back to myValue, overwriting the existing value. In the last line of the first block, you send that value to the Output panel using the trace statement, which displays 4.

This completes the analysis of the first part of the code.

#### <span id="page-28-0"></span>**Combined Assignment Operators**

Take a look at the second block of code. This section of code works identically to the first block, with two exceptions. In this section, you are creating a new variable called myOtherValue:

```
var myOtherValue:Number = 2;
myOtherValue += 2;
trace(myOtherValue);
```
In the first line, you need to use the var statement since you have not created that variable before. You then assign the numeric value 2 to it.

On the next line, you come across the first combined assignment operator, + =. This operator is combining addition with assignment. In this case it is taking the existing value of myOtherValue and is adding 2 to it and automatically assigning it back to the myOtherValue variable. Always put the arithmetic operator before the assignment operator. You can use this shortcut with any of the basic arithmetic operators:

```
// All combined assignment operators
var myValue:Number = 100;
myValue += 50; // 100+50 = 150
myValue -= 125 // 150-125 = 25
myValue * = 3 // 25*3 = 75myValue / = 5 // 75/5 = 15myValue %= 4 // 15%4 = 3
trace (myValue);
```
Programmers often use these combined assignment operators as shortcuts since they are nice time savers. Hopefully, you'll find they are too!

# <span id="page-29-1"></span><span id="page-29-0"></span>Increment **and**  [Decrement](#page-6-0) **Operators**

When you work with ActionScript a lot, you'll commonly be adding or removing 1 from variables and properties.

To make this process easier, there is a shortcut called the *increment* and *decrement* operators. Take a look at the following code.

**1.** Create a new ActionScript 3.0 project and enter in the following code for the project:

```
// Increment and Decrement
var myValue:Number = 5;
trace(myValue);
myValue++;
trace(myValue);
myValue--;
trace(myValue);
```
- **2.** Run this project. You'll see the following in the Output panel:
	- 5 6 5

In the increment and decrement example, the value of myValue is initially set at 5 and is sent to the Output panel. The number is then increased by 1 and sent again, resulting in 6.

When you add a double minus, --, to the end, it decrements the value by 1. The value of myValue is already 6 based on the previous function, and is then decremented to be 5 again.

#### <span id="page-30-0"></span>It **is all** a matter **of** style

When you add a double plus, ++, to the end of a variable name, you increment it by 1. As a result, the following three lines of code do the exact same thing:

```
myValue = myValue + 1;
myValue += 1;
myValue++;
```
The following three lines of code do the same thing, similarly to the example earlier for the increment operator:

```
myValue = myValue – 1;
myValue -= 1;
myValue--;
```
# Order **of** [Operations](#page-6-0)

#### Left to Right Evaluation

<span id="page-31-1"></span><span id="page-31-0"></span>**Figure 4.2** Incorrect left-toright order of operations

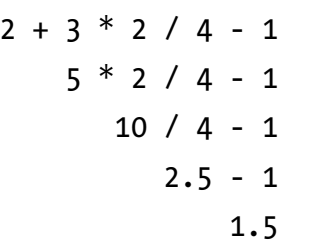

By default, mathematical functions do not run from left to right, but follow a specific *order of operations*. You may recall from math classes that certain mathematical functions are calculated before others, regardless of their left-to-right order.

**1.** Create a new ActionScript 3.0 project and enter in the following code for the project:

```
// Order of Operations
var answer:Number = 2 + 3 * 2 / 4 - 1;
trace(answer);
```
In this example, you have a number of math functions that are running from left to right. If you don't follow the order of operations and evaluate it from left to right, you get 1.5, as shown in **Figure 4.2**.

- **2.** Run the code. You'll see what might seem unexpected: 2.5. Why? Because certain math functions are executed before others. In fact, this is the order:
	- **1.** Multiplication, Division, and Modulo
	- **2.** Addition and Subtraction

# <span id="page-32-0"></span>**FIGURE 4.3** Correct order of  $\overline{a}$  operations for the evaluation 2 + 6 / 4 - 1 **w** 2 + 1.5 - 1 **e** 3.5 - 1 **r** 2.5 **b** Order of Operations Evaluation

All the multiplication, division,and modulo operations are processed from left to right to the end. Then calculation starts again from the left and processes addition and subtraction. Look at **Figure 4.3** to see how this works.

When the Flash runtime looks at the ActionScript, it starts from the left, evaluating the expression:

- It ignores the  $2 + 3$ , since the rules dictate processing only multiplication, division, and modulo at this point.
- $-3 \times 2 = 6$  **Q**
- $= 6 / 4 = 1.5$  **@**

Since there are no more multiplication, division, or modulo operations, it returns to the beginning and processes addition and subtraction.

- $-2 + 1.5 = 3.5$ <sup> $\odot$ </sup>
- $\blacksquare$  3.5 1 = 2.5  $\blacksquare$

You have the final result, 2.5  $\bullet$ , which is then sent to the Output panel.

You can alter the order of operation by using parentheses. This will force Flash to adopt a specific path of calculating the results. You'll learn about overriding the order of operation rules in the next section.

# Using **[Parentheses](#page-6-0) to** Force Order

Using Parentheses

<span id="page-33-1"></span><span id="page-33-0"></span>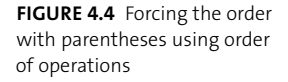

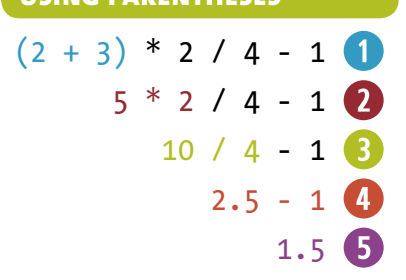

You can force the earlier example to follow the order of operation that results in the value of 1.5. You can use parentheses to group calculations together. In the order of operations, math operations that are grouped within a pair of parentheses are always calculated first.

You can adjust the example to get the 1.5 that you originally calculated by performing the calculations from left to right:

```
// Order of Operations
var answer:Number = (2 + 3) * 2 / 4 - 1;
trace(answer);
```
Now instead of skipping the first addition action, the Flash runtime calculates what is inside the parentheses first and then continues across, as shown in **Figure 4.4**.

When the Flash runtime looks at the ActionScript, it starts with the first set of parentheses it finds:

 $\blacksquare$  2 + 3 = 5, which is the only set of parentheses  $\blacksquare$ 

It then starts back at the beginning with multiplication, division, and modulo:

- $= 5 \times 2 = 10$
- $\blacksquare$  10 / 4 = 2.5 **e**

Now that it is finished with multiplication, division, and modulo, it starts back on the left and evaluates addition and subtraction:

$$
2.5 - 1 = 1.5
$$

<span id="page-34-0"></span>You end up with 1.5  $\bullet$ , which is then sent to the Output panel.

You can nest parentheses within each other, but just make sure that every opening parenthesis has a matching closing parenthesis. This is one of the most common bugs you'll find in your programs, unmatched parentheses and braces.

# <span id="page-35-1"></span><span id="page-35-0"></span>**SUMMING UP MATH OPERATIONS**

You have covered a lot of math in this chapter, but more importantly, you were able to expand your knowledge of working with numbers and variables and start doing some calculations with them. **Table 4.1** will serve as a handy reference for the operations that were covered in this chapter:

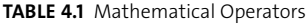

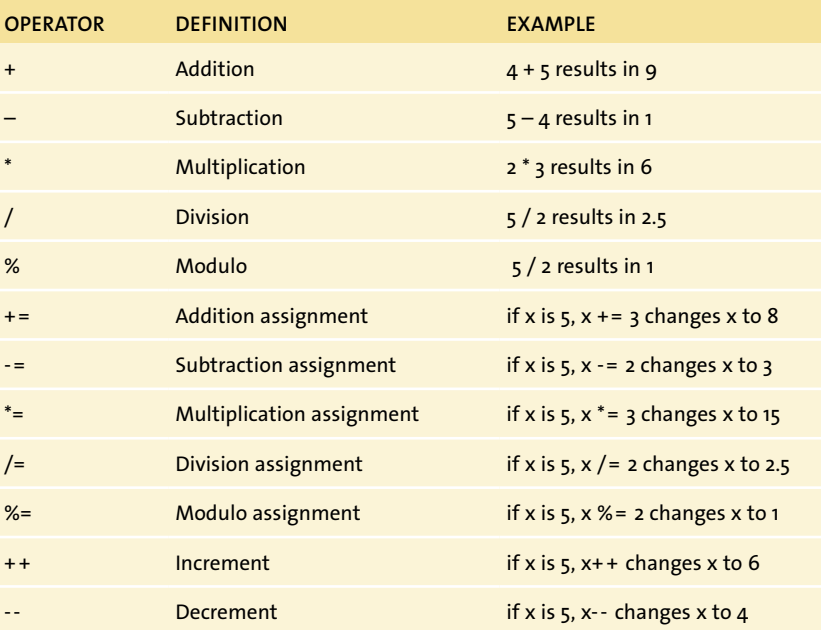

# <span id="page-36-1"></span><span id="page-36-0"></span>**[Wrapping](#page-6-0)** Up

In this chapter, you learned the basics of working with variables and how to change numeric values using arithmetic operators in ActionScript. You also learned some of the common shortcuts advanced programmers use to save time when working with math operators, including working with combined assignment operators and the increment and decrement operators.

When working with operators in ActionScript, keep the following in mind to avoid common pitfalls and errors:

- $\blacksquare$  When creating a variable and referring to it the first time, you need to use the var statement to create it. You can then refer to it without the var statement afterwards.
- $\blacksquare$  When using the + operator, be sure to not inadvertently mix up strings and numbers, as strings will concatenate and ignore the numeric values.
- $\blacksquare$  The modulo operator calculates the remainder after attempting to complete an even division.
- $\blacksquare$  If you are working with a combination of multiplicative (multiplication, division, or modulo) functions and summation (addition or subtraction) functions, remember that ActionScript will evaluate your equation using mathematical order of operations.
- $\blacksquare$  To quickly modify an existing value based on a function, you can use combined assignment operators to save time.
- $\blacksquare$  If you are adding or subtracting 1 to or from a value, you can use increment or decrement operators, using + + or -- as a quick shortcut.
- $\blacksquare$  To force the order of operations to do something specific, you can use parentheses to group evaluations you want to process first.

# <span id="page-37-0"></span>**Symbols**

– operator, [50](#page-21-1) ! = statement[, 195](#page--1-1) || operator[, 218](#page--1-1) ++ operator[, 59](#page-30-0) + operator[, 44–45,](#page--1-1) [50–](#page-21-1)[52](#page-23-0)  $=$  operator,  $14-15$ == statement[, 194](#page--1-1) ! prefix[, 218](#page--1-1) && operator[, 217–218](#page--1-1) \* operator[, 53](#page-24-0) % modulo operator

# **Numbers**

1049 error, [417](#page--1-1) 1084 error, [46](#page--1-1)

# **A**

accepting values in functions[, 39–43](#page--1-1) access Keychain[, 434–435, 510–511](#page--1-1) to methods from outside classes, [153](#page--1-1) to objects. *See* access to objects passwords granting. *See* passwords private statement restricting[, 161–162](#page--1-1) to values of properties[, 164](#page--1-1) access to objects introduction to[, 3](#page--1-1) sending messages to output panel[, 8–11](#page--1-1) on Stage[, 5–7](#page--1-1) summary of[, 19](#page--1-1) Actions panel accepting values in functions[, 39–42](#page--1-1) code completion assistance in[, 153](#page--1-1) creating new objects in[, 25–26](#page--1-1) disabled, [135](#page--1-1) display stacks in[, 29–30](#page--1-1) dynamically adding objects to Stage[, 26](#page--1-1) graphics without timelines vs.[, 302](#page--1-1) in mouse event handler creation[, 71](#page--1-1) parameters of objects in[, 15–16](#page--1-1) in timeline scripting with mouse events[, 86](#page--1-1) writing ActionScript using, introduction to[, 9–11](#page--1-1) ActionScript overview. *See also* specific topics accessing and manipulating objects[, 3](#page--1-1) Actions panel[, 9–10](#page--1-1) ActionScript 3.0, defined, [xvi](#page-16-1) of advanced Boolean logic[, 215](#page--1-1)

of animation[, 333](#page--1-1) of building out classes[, 141](#page--1-1) of classes, generally, [131](#page--1-1) of classes in streamlined interfaces[, 157](#page--1-1) of conditionals, [191](#page--1-1) converting objects to MovieClips for, [5–7](#page--1-1) of desktop applications[, 393](#page--1-1) of drawing[, 301](#page--1-1) dynamically adding objects from Library[, 21](#page--1-1) of event creation, [67](#page--1-1) of external media[, 369](#page--1-1) of frame events[, 99](#page--1-1) of functions, [35](#page--1-1) of groups of objects, [257](#page--1-1) instance names in[, 7](#page--1-1) interactivity for items on Stage[, 3](#page--1-1) introduction to[, xiii](#page-13-1) of keyboards, working with, [227](#page--1-1) of mathematical operators[, 49](#page-20-0) methodology for learning, [xiv](#page-14-0) of mobile applications[, 427](#page--1-1) MovieClip properties, [14–19](#page--1-1) new project for, [4–10](#page--1-1) of organizing classes, [175](#page--1-1) Output panel[, 10](#page--1-1) prerequisites for using, [xiii](#page-13-1)[–xvi](#page-16-1) of random numbers, [215](#page--1-1) of repeating actions[, 257](#page--1-1) setup[, 119–121](#page--1-1) summary of, [xv](#page-15-0) of text, working with[, 227](#page--1-1) of timeline scripting with mouse events[, 79](#page--1-1) of timer events, [99](#page--1-1) versions of[, 4](#page--1-1) addChild statement[, 29–30](#page--1-1) addEventListener, [71, 75](#page--1-1) addition operator[, 50–](#page-21-1)[52](#page-23-0) Adobe AIR 2.6, defined. *See also* Adobe AIR for desktop applications; Adobe AIR for mobile applications, [xvi](#page-16-1) Adobe AIR 2.7, defined[, 438](#page--1-1) Adobe AIR for desktop applications certificates in[, 420–422](#page--1-1) close method in[, 404–406](#page--1-1) configuring projects in, generally[, 419](#page--1-1) drag API in[, 401–403](#page--1-1) events in, generally[, 397](#page--1-1) icons in[, 419–420](#page--1-1) installing applications in[, 422–424](#page--1-1)

introduction to[, 393–394](#page--1-1) maximize control in[, 398–401](#page--1-1) minimize control in[, 397–398](#page--1-1) publishing projects in, [422](#page--1-1) resizable layouts in[, 411–418](#page--1-1) resizing windows in[, 406–410](#page--1-1) as runtime. *See* AIR runtime starting projects in[, 394–396](#page--1-1) summary of[, 425](#page--1-1) Adobe AIR for mobile applications Android applications, creating first, [431–434](#page--1-1) debugging, on Android, [458–459](#page--1-1) debugging, on iOS[, 460–462](#page--1-1) debugging, over USB generally[, 458](#page--1-1) dragging with touch in[, 442–444](#page--1-1) gesture events, generally[, 450](#page--1-1) interactions for devices, generally[, 439](#page--1-1) introduction to[, 427](#page--1-1) iOS applications, creating first[, 434–438](#page--1-1) long press events in, [445–449](#page--1-1) optimizing content[, 463–464](#page--1-1) pinch to zoom gestures[, 450–455](#page--1-1) projects, creating new[, 431–438](#page--1-1) projects, setup for, [428–430](#page--1-1) rotate gestures in, [455–457](#page--1-1) as runtime. *See* AIR runtime summary of[, 465](#page--1-1) tap interactions in, [439–442](#page--1-1) testing devices in[, 429–430](#page--1-1) touch interactions in[, 439–442](#page--1-1) Adobe Fireworks[, 419–420, 471](#page--1-1) Adobe Flash Builder 4.5, [xvii](#page-17-0) Adobe Flash Catalyst CS5.5, [xvii](#page-17-0) Adobe Flash Platform Adobe Flash Builder 4.5 for working with, [xvii](#page-17-0) Adobe Flash Catalyst CS5.5, [xvii](#page-17-0) Adobe Flex 4.5 for working with, [xvii](#page-17-0) AIR for mobile applications on[, 427](#page--1-1) defined, [xvi](#page-16-1) resources for publishing AIR applications on, [423](#page--1-1) runtime of. *See* Flash runtime tools of, [xvi](#page-16-1) Adobe Flash Player defined, [xvi](#page-16-1) object parameters in[, 16](#page--1-1) Times New Roman font in[, 231](#page--1-1) trace statements not appearing in, [10](#page--1-1) visible property in[, 18](#page--1-1) Adobe Flex 4.5, [xvii](#page-17-0) advanced Boolean logic. *See* Boolean logic, advanced

AIR runtime. *See also* Adobe AIR for desktop applications; Adobe AIR for mobile applications of AIR 2.7[, 438](#page--1-1) creating desktop applications with, generally[, 393, 425](#page--1-1) creating mobile applications with, generally[, 427, 465](#page--1-1) downloading[, 394, 423](#page--1-1) introduction to, [xvi](#page-16-1) iOS vs. Android in[, 428](#page--1-1) align property[, 406](#page--1-1) alpha property of fills[, 320](#page--1-1) of gradients, [321, 323](#page--1-1) in starfield project[, 352–354, 365](#page--1-1) of strokes[, 308](#page--1-1) analog clock appearance[, 114–115](#page--1-1) AND operator[, 217–218](#page--1-1) Android 2.2[, 427, 429](#page--1-1) Android 3.x (Honeycomb)[, 427](#page--1-1) Android devices[, 430, 504–505](#page--1-1) Android Package files (.APK)[, 428](#page--1-1) Android platform applications for, generally[, 428](#page--1-1) creating first application for, [431–434](#page--1-1) debugging on, [458–459](#page--1-1) Flipr game on. *See* Flipr game project introduction to[, 427](#page--1-1) testing applications for[, 504–505](#page--1-1) touch interactions in, generally[, 439](#page--1-1) website publishing Air for[, 503](#page--1-1) animation adding more visual elements to, [358–361](#page--1-1) brightness adjustments for[, 352–355](#page--1-1) fluidity of[, 355–358](#page--1-1) intervals for[, 355–358](#page--1-1) introduction to[, 333](#page--1-1) location on screen and rate of change in[, 348–351](#page--1-1) location + time as, generally[, 334–335](#page--1-1) of multiple objects with loops[, 343–348](#page--1-1) random[, 338–342](#page--1-1) rate of change of[, 348–351, 355–358](#page--1-1) scaling size of visual elements in, [361–365](#page--1-1) summary of[, 366](#page--1-1) timer-based, [110–111, 336–338](#page--1-1) APIs (application programming interfaces) drag[, 401–403](#page--1-1) for dragging windows in AIR[, 401–403](#page--1-1) FLVPlayback[, 376–382](#page--1-1)

for graphics. *See* graphics API (application programming interface) for mobile applications in AIR[, 439](#page--1-1) .APK files (for Android Packages), [428](#page--1-1) Apple Devices Application files (.IPA)[, 428](#page--1-1) Apple Mac OS X AIR applications for[, 424](#page--1-1) Applications folder in, [420](#page--1-1) desktop applications for[, 394](#page--1-1) Snow Leopard, [504](#page--1-1) Apple mobile devices introduction to[, 427–429](#page--1-1) resolution for[, 434](#page--1-1) testing applications on[, 506](#page--1-1) application programming interfaces (APIs). *See* APIs (application programming interfaces) arithmetic functions. *See* mathematical operators arrays animation in[, 342–345](#page--1-1) creating groups of items with, generally, [265–266](#page--1-1) creating with loops[, 269–273](#page--1-1) defined[, 257](#page--1-1) for game board creation, [489](#page--1-1) introduction to[, 257](#page--1-1) looping through[, 274–276](#page--1-1) loops for, [258](#page--1-1) modifying[, 266–269](#page--1-1) removing items from, [268–269](#page--1-1) summary of[, 277](#page--1-1) values of Flipr tiles in[, 489](#page--1-1) arrow keys, [251–253](#page--1-1) artwork in projects. *See* drawing .as file extension[, 144, 154](#page--1-1) assignment operator assigning new objects to named objects with, [33](#page--1-1) defined[, 14](#page--1-1) on Output panel[, 55](#page-26-1) audio, [373–375](#page--1-1) authortime[, 21](#page--1-1) auto-generated imports[, 121](#page--1-1)

#### **B**

Basic Latin character range, [235](#page--1-1) beginFill method[, 318–320](#page--1-1) beginGradientFill method[, 321](#page--1-1) bitmaps[, 463, 475](#page--1-1) Bondini font[, 472](#page--1-1) Boolean conditional tests[, 258](#page--1-1)

Boolean logic, advanced. *See also* Boolean variables complex conditionals, building[, 219–220](#page--1-1) introduction to[, 215](#page--1-1) logic operators, using, [216–218](#page--1-1) NOT operator[, 218](#page--1-1) AND operator[, 217–218](#page--1-1) OR operator[, 218](#page--1-1) random numbers, generating[, 221–224](#page--1-1) summary of[, 225](#page--1-1) Boolean variables. *See also* Boolean logic, advanced adding feedback[, 200–201](#page--1-1) defined[, 18](#page--1-1) drag and drop for mouse, [198–200](#page--1-1) equality, demonstrating, [196–198](#page--1-1) equality, testing for[, 194](#page--1-1) inequality, demonstrating[, 196–198](#page--1-1) inequality, testing for[, 195–196](#page--1-1) introduction to[, 192–193](#page--1-1) break statement[, 261–262](#page--1-1) brightness adjustments, [352–355](#page--1-1) Brimelow, Lee[, 508](#page--1-1) broadcast-listener relationships. *See also* event listeners[, 68](#page--1-1) building out classes. *See* classes buttons for AIR desktop applications[, 395–396](#page--1-1) close windows, [404–406](#page--1-1) drag windows[, 401–403](#page--1-1) endGameButton, [472, 474, 484](#page--1-1) event callback objects for, [87–88](#page--1-1) for Flipr[, 472, 480–481](#page--1-1) forwardButton, [83, 90](#page--1-1) goBackButton[, 472, 481](#page--1-1) graphics API and[, 374, 380, 396](#page--1-1) hoverButton[, 87–94](#page--1-1) instructionsButton[, 472, 481](#page--1-1) internal timeline for special effects of, [85–86](#page--1-1) labels for, [382–384](#page--1-1) layer of Stage, [97](#page--1-1) layout of, [411–418](#page--1-1) maximize[, 398–401](#page--1-1) minimize[, 397–398](#page--1-1) object type[, 22](#page--1-1) padding around[, 413](#page--1-1) playButton, [85–86, 87–93](#page--1-1) resize windows[, 406–410](#page--1-1) start[, 123](#page--1-1) startGameButton[, 472, 474](#page--1-1) stopButton, [81–82, 90–93](#page--1-1) toggle[, 382–384](#page--1-1) video playback[, 382–384](#page--1-1) x and y coordinates of[, 412–413](#page--1-1)

# **C**

Cache as Bitmap object setting, [475](#page--1-1) cacheAsBitmap property[, 463](#page--1-1) callback functions \_endSplash, [480](#page--1-1) arrays and[, 272–273, 276](#page--1-1) circleClick[, 71–73](#page--1-1) e event callback objects[, 89–95](#page--1-1) endTouch[, 449](#page--1-1) hoverButton[, 87–94](#page--1-1) introduction to[, 69](#page--1-1) keyboardEvent handler and[, 246–249](#page--1-1) in minimize window controls, [398](#page--1-1) playVideo[, 381–382](#page--1-1) seeking to specific frames with, [83–84](#page--1-1) simple, [96](#page--1-1) for starting timers[, 124–125](#page--1-1) stopping playback with[, 83–84](#page--1-1) for timer events[, 125–126](#page--1-1) TimerEvent.TIMER for[, 336–338](#page--1-1) for touch interactions in mobile applications, [444](#page--1-1) callouts[, 37–38, 41](#page--1-1) camel case, [7](#page--1-1) capitalization, [10](#page--1-1) Captivate, [429](#page--1-1) ceil method, [224](#page--1-1) cell-based animation[, 334](#page--1-1) cell phones[, 429–430](#page--1-1) centering objects, [451–452](#page--1-1) Certificate field, [434–435](#page--1-1) Certificate Signature Settings window[, 420](#page--1-1) Certificate Signing Requests, [509](#page--1-1) certificates code-signing, [422–423](#page--1-1) Development[, 510–511](#page--1-1) self-signed[, 420–423, 432](#page--1-1) character codes[, 250–251](#page--1-1) characters in fonts[, 234–235](#page--1-1) Charge Only mode[, 505](#page--1-1) chrome for desktop events, generally[, 397](#page--1-1) dragging windows with[, 401](#page--1-1) introduction to[, 395–396](#page--1-1) native vs. custom[, 425](#page--1-1) circleClick callback function[, 71–73](#page--1-1) circles[, 318](#page--1-1) circular geometry[, 325](#page--1-1) class-based scripts, defined[, 8](#page--1-1) class constructors. *See also* classes button label customizing with, [146–147](#page--1-1) class instance creation using[, 144–145](#page--1-1)

introduction to[, 143](#page--1-1) multiple properties, customizing with, [148–149](#page--1-1) parameters of, adding[, 146–149](#page--1-1) parameters of, generally[, 146](#page--1-1) parameters of, making optional, [150–151](#page--1-1) classes building out, generally[, 141, 154](#page--1-1) constructor parameters in, generally, [146](#page--1-2) constructors of, generally[, 143](#page--1-1) containers for[, 133](#page--1-1) creating, [134–137](#page--1-1) customizing button labels with, [146–147](#page--1-1) customizing multiple properties with, [146–147](#page--1-1) definition warning[, 24](#page--1-1) Document. *See* Document class extending functionality of, [305–307](#page--1-1) finding definitions for[, 137](#page--1-1) flash.text.TextField[, 229](#page--1-1) flash.text.TextFormat[, 231](#page--1-1) fl.video class package, [378](#page--1-1) GameBoard[, 482–488](#page--1-1) getter methods in, creating[, 165–166](#page--1-1) getter methods in, generally[, 164](#page--1-1) getter methods in, using[, 166–168](#page--1-1) instances of, creating[, 144–145](#page--1-1) introduction to[, 131](#page--1-1) Math, [221–224](#page--1-1) methods in, accessing from outside classes[, 153](#page--1-1) methods in, creating generally, [152](#page--1-1) optional constructor parameters in, [150–151](#page--1-1) organizing, generally[, 175, 187](#page--1-1) overview of[, 132](#page--1-1) package folders of, creating[, 176–180](#page--1-1) packages for, changing source paths of, [183–186](#page--1-1) packages for, creating nested, [182–183](#page--1-1) packages for, referring to all classes in, [180–182](#page--1-1) parts of[, 142](#page--1-1) politeness of[, 164](#page--1-1) private, best practices for naming[, 163](#page--1-1) private, generally, [161–162](#page--1-1) ProLoader class, [370–371, 389](#page--1-1) properties of, customizing multiple, [148–149](#page--1-1)

public, best practices[, 164](#page--1-1) public, generally[, 158–160](#page--1-1) setter methods in, creating[, 165–166](#page--1-1) setter methods in, generally, [164](#page--1-1) setter methods in, using, [166–168](#page--1-1) Sound class[, 374–375, 389](#page--1-1) Sprite[, 302–307](#page--1-1) in streamlining interfaces, generally, [157, 173](#page--1-1) summary of[, 138](#page--1-1) TextFormat, [231–232](#page--1-1) TouchGestures Document class, [450](#page--1-1) variables in, generally[, 133](#page--1-1) VideoButton class[, 382–384](#page--1-1) clickedTile property, [500](#page--1-1) \_clickTile method, [499](#page--1-1) close method[, 404–406](#page--1-1) close window control[, 411–413](#page--1-1) code-signing certificates, [422–423](#page--1-1) color of Flipr tiles, [468–469, 500](#page--1-1) hexadecimal numbers for[, 231–232](#page--1-1) of lines[, 308](#page--1-1) combined assignment operators, [55](#page-26-1)[, 57](#page-28-0) commenting out[, 29](#page--1-1) commercial code-signing certificates, [422–423](#page--1-1) Compiler Errors panel, [43](#page--1-1) complex conditionals[, 219–220](#page--1-1) complex logic patterns. *See* Boolean logic, advanced complex vectors[, 463](#page--1-1) Components panel[, 376](#page--1-1) concatenation, [44–45](#page--1-1)[, 51–](#page-22-0)[52](#page-23-0) conditionals adding feedback with[, 200–201](#page--1-1) for animation[, 345–348](#page--1-1) Boolean variables as, generally[, 192–193](#page--1-1) drag and drop with[, 198–200](#page--1-1) equality, demonstrating, [196–198](#page--1-1) equality, testing for[, 194](#page--1-1) if statements[, 204–206](#page--1-1) if.else if statements, [209–212](#page--1-1) if.else statements, [206–208](#page--1-1) inequality, demonstrating[, 196–198](#page--1-1) inequality, testing for[, 195–196](#page--1-1) introduction to[, 191](#page--1-1) summary of[, 213](#page--1-1) testing conditions with, generally, [202–204](#page--1-1) conditions, testing. *See* testing conditions

confirmation messages AIR application publication[, 422](#page--1-1) in array creation[, 273](#page--1-1) trace statement generating[, 170](#page--1-1) const statement[, 413–417](#page--1-1) constant values[, 413–417](#page--1-1) constructor parameters. *See also* class constructors customizing button labels with, [146–147](#page--1-1) customizing multiple properties with, [148–149](#page--1-1) making optional, [150–151](#page--1-1) constructors. *See* class constructors containers for classes[, 133, 138](#page--1-1) for objects, [470](#page--1-1) variables as[, 13](#page--1-1) continue statement[, 261–262](#page--1-1) controls close window[, 404–406, 411–413](#page--1-1) drag window[, 401–403, 411, 413](#page--1-1) Flipr main[, 480–482](#page--1-1) Flipr player, [494–500](#page--1-1) location of buttons for window, [411–413](#page--1-1) maximize window[, 398–401, 411–412](#page--1-1) minimize window[, 397–398, 411, 418](#page--1-1) native window[, 395–397, 401, 409](#page--1-1) resizable layout of window, [415–417](#page--1-1) resize window[, 406–410](#page--1-1) values in window[, 413–417](#page--1-1) y coordinate of window[, 412–413](#page--1-1) Convert to Symbol dialog box[, 5, 23](#page--1-1) countdown clock project ActionScript setup in[, 119–121](#page--1-1) auto-generated imports in, [121](#page--1-1) display objects in[, 122–123](#page--1-1) event listeners for start buttons in[, 123](#page--1-1) Flash Professional, setup in[, 117–118](#page--1-1) kick-off meeting notes for[, 116](#page--1-1) solution and walkthrough of[, 117–126](#page--1-1) specifications for[, 114](#page--1-1) summary of[, 127](#page--1-1) timers, callback functions for events in[, 125–126](#page--1-1) timers, callback functions for starting, [124–125](#page--1-1) timers, timer event listeners for[, 124](#page--1-1) visual design review of[, 115](#page--1-1) createGradientBox method[, 324](#page--1-1) curly brace locations[, 38, 46](#page--1-1) currentCount property[, 470](#page--1-1) curves, [312–315](#page--1-1) curveTo method, [312–317](#page--1-1)

#### **D**

data types[, 40](#page--1-1) debugging on Android[, 458–459](#page--1-1) on iOS, [460–462](#page--1-1) over USB, generally, [458](#page--1-1) decimals[, 221–225](#page--1-1) decrement operators[, 58](#page-29-1) defaultTextFormat property, [233](#page--1-1) defining variables, [159](#page--1-1) degrees[, 325](#page--1-1) Dell mobile devices applications for, generally[, 428](#page--1-1) testing applications with[, 429, 505](#page--1-1) Deployment Settings, for iOS[, 434–435](#page--1-1) desktop applications AIR for, introduction to[, 393–394](#page--1-1) certificates for[, 420–422](#page--1-1) close method in[, 404–406](#page--1-1) configuring projects for, generally[, 419](#page--1-1) desktop events in, generally, [397](#page--1-1) drag API in[, 401–403](#page--1-1) icons in[, 419–420](#page--1-1) installing[, 422–424](#page--1-1) maximize control in[, 398–401](#page--1-1) minimize control in[, 397–398](#page--1-1) publishing projects in, [422](#page--1-1) resizable layouts in[, 411–418](#page--1-1) resizing windows in[, 406–410](#page--1-1) starting projects in[, 394–396](#page--1-1) summary of[, 425](#page--1-1) desktop events. *See also* desktop applications close[, 404–406](#page--1-1) drag[, 401–403](#page--1-1) introduction to[, 397](#page--1-1) maximize[, 398–401](#page--1-1) minimize[, 397–398](#page--1-1) resizing windows in[, 406–410](#page--1-1) Developer Member Center of iOS[, 507](#page--1-1) Developer Program for iOS[, 506](#page--1-1) Development Certificates[, 510–511](#page--1-1) DiceOut game project Document class overview[, 284–288](#page--1-1) Document class walkthrough, code for rolling dice, [292–295](#page--1-1) Document class walkthrough, contents before constructor, [288–290](#page--1-1) Document class walkthrough, ending game[, 296](#page--1-1) Document class walkthrough, event listeners[, 290–292](#page--1-1)

Document class walkthrough, scores, [296](#page--1-2) introduction to[, 279](#page--1-1) kick-off meeting notes on[, 283](#page--1-1) solution and walkthrough, generally, [284](#page--1-2) specifications for[, 280](#page--1-1) summary of[, 297](#page--1-1) visual design review of, [281–282](#page--1-1) display objects, [122–123](#page--1-1) Display section of Properties panel[, 463](#page--1-1) display stacks defined[, 25](#page--1-1) instances in, assigning properties to, [30](#page--1-1) objects in, creating new, [25–28](#page--1-1) objects in, dynamically adding to Stage, [29–30](#page--1-1) \_displayInstructions method, [481](#page--1-1) displayState property[, 401](#page--1-1) displayTile method[, 498](#page--1-1) division operator[, 53–](#page-24-0)[54](#page-25-0) do loop[, 264](#page--1-1) Document class for AIR desktop applications, starting, [396](#page--1-2) for animation. *See* animation arrays in[, 265](#page--1-1) Booleans, [192–193, 197–209](#page--1-1) creating, [169–171](#page--1-1) in DiceOut game project, overview, [284–288](#page--1-1) in DiceOut game project, walkthrough, [288–296](#page--1-1) in Flipr game project[, 475–478](#page--1-1) for loop for[, 259](#page--1-1) in game board creation[, 488–489](#page--1-1) initialization methods in[, 171–172](#page--1-1) for iOS applications[, 440–449](#page--1-1) for minimize control, [397](#page--1-1) nested packages for[, 182–183](#page--1-1) newGame method in[, 494–496](#page--1-1) packages for, creating[, 176–180](#page--1-1) packages for, referring to all classes in, [180–182](#page--1-1) for pausing video[, 382–383](#page--1-1) PlayAudio project and, [373–375](#page--1-1) for playing video from Web[, 377–378](#page--1-1) ProLoader class and[, 370–372](#page--1-1) RandomNumber[, 221–224](#page--1-1) for seeking in videos[, 385–387](#page--1-1) source path for[, 183–186](#page--1-1) sprites. *See* sprites TextFields, creating[, 228–230](#page--1-1)

Document class (*continued*) TextFields, creating KeyboardEvent handler in[, 246](#page--1-1) TextFields, customizing style with, [231–237](#page--1-1) TextFields, layout with[, 238–245](#page--1-1) TouchGestures, [450–456](#page--1-1) for video playback alteration[, 380–381](#page--1-1) dot notation[, 15](#page--1-1) drag and drop for desktop applications, [401–403](#page--1-1) drag window control for[, 411, 413](#page--1-1) for mobile applications, [442–444, 447](#page--1-1) testing for[, 218](#page--1-1) testing location of objects[, 196–198](#page--1-1) touch interactions for[, 442–444](#page--1-1) using mouse[, 198–200](#page--1-1) drawCircle method, [318](#page--1-1) drawEllipse method[, 318](#page--1-1) drawing circles[, 318](#page--1-1) code for, generally[, 302](#page--1-1) curves, [312–315](#page--1-1) degrees in, [325](#page--1-1) ellipses[, 318](#page--1-1) fills[, 318–320](#page--1-1) gradients[, 321–326](#page--1-1) introduction to[, 301](#page--1-1) lines, drawing, [307–312](#page--1-1) loops and, [326–329](#page--1-1) rectangles[, 317](#page--1-1) rounded rectangles[, 317–318](#page--1-1) shapes, first[, 303–304](#page--1-1) shapes, generally[, 315–317](#page--1-1) Sprite class, extending[, 305–307](#page--1-1) Sprite class, generally[, 302–303](#page--1-1) strokes for[, 307–312](#page--1-1) summary of[, 330](#page--1-1) drawRect method[, 317](#page--1-1) drawRoundRect method, [317](#page--1-1) Droid, [429](#page--1-1) drop and drag. *See* drag and drop dropDrag method[, 200](#page--1-1) dynamic text labels[, 146](#page--1-1) dynamically adding objects to Stage comments, creating[, 31–32](#page--1-1) display stacks, assigning properties to instances, [30](#page--1-1) display stacks, creating new objects for, [25–28](#page--1-1) display stacks, defined[, 25](#page--1-1) display stacks, working with[, 29–30](#page--1-1) introduction to[, 21](#page--1-1)

named library assets in[, 22–25](#page--1-1) spaces for, [32](#page--1-1) summary of[, 31](#page--1-1) dynamically created instances[, 30](#page--1-1) dynamically created instances, assigning properties to[, 30](#page--1-1) dynamically loading images[, 370](#page--1-1)

#### **E**

e event object[, 73, 89–95](#page--1-1) editing-in-place, [85](#page--1-1) ellipses[, 318](#page--1-1) embedded fonts[, 234–237](#page--1-1) embedded video[, 376](#page--1-1) emulators[, 430](#page--1-1) endFill method, [320](#page--1-1) endGameButton, [472, 474](#page--1-1) \_endSplash callback method[, 480](#page--1-1) endTouch callback function[, 449](#page--1-1) ENTER\_FRAME event[, 104–107](#page--1-1) equality[, 194, 196–198](#page--1-1) errors 1049 error, [417](#page--1-1) 1084 error, [46](#page--1-1) class definition warning[, 24](#page--1-1) required parameter, [42–43](#page--1-1) type mismatch[, 43](#page--1-1) e.target[, 92–94](#page--1-1) event callback objects finished example of[, 92–94](#page--1-1) introduction to[, 87–88](#page--1-1) using[, 89–92](#page--1-1) event handlers. *See also* interfaces for desktop application buttons[, 410](#page--1-1) dynamic, [85, 94–95](#page--1-1) function definitions as, [96](#page--1-1) for keyboard events[, 246–253](#page--1-1) for mouse events, [69, 70–73](#page--1-1) for seeking to specific frames[, 84](#page--1-1) for sprites[, 302](#page--1-1) event listeners addEventListener, [71, 75](#page--1-1) in countdown clock project, [123](#page--1-1) for dragging windows, [403](#page--1-1) for Flipr main controls, [480–481](#page--1-1) for Flipr score and timer displays[, 493](#page--1-1) introduction to[, 69](#page--1-1) in keyboardEvent handlers[, 246–249](#page--1-1) in MouseEvent handlers[, 69–73](#page--1-1) parentheses in[, 71](#page--1-1) removing[, 106–107](#page--1-1) for resizable layout of window controls, [415–417](#page--1-1)

for resizing windows[, 408–410, 425](#page--1-1) seeking to specific frames with, [83–84](#page--1-1) simple callback functions in[, 96](#page--1-1) for splash screen timers, [479–480](#page--1-1) for start buttons[, 123](#page--1-1) stopping playback using, [82–84](#page--1-1) in timers[, 124](#page--1-1) for touch interactions in mobile applications, [444](#page--1-1) event objects e[, 73, 89–95](#page--1-1) in mobile applications[, 470](#page--1-1) event target data example[, 94–95](#page--1-1) event types[, 73, 75](#page--1-1) Event.RESIZE event, [410](#page--1-1) events adding[, 75](#page--1-1) close[, 404–406](#page--1-1) desktop. *See* desktop events drag[, 401–403](#page--1-1) frame. *See* frame events gesture[, 450–457](#page--1-1) handlers for. *See* event handlers introduction to[, 68–69](#page--1-1) listeners for. *See* event listeners maximize[, 398–401](#page--1-1) minimize[, 397–398](#page--1-1) mouse. *See* mouse events objects for. *See* event objects resizing window[, 406–410](#page--1-1) summary of[, 76](#page--1-1) timer. *See* timer events Export as Bitmap object setting, [475](#page--1-1) external media audio from Web, playing[, 373–375](#page--1-1) images, [370–372](#page--1-1) introduction to working with[, 369](#page--1-1) summary of[, 389](#page--1-1) video from Web, playing[, 376–378](#page--1-1) video playback, altering, [379–382](#page--1-1) video playback, pausing[, 382–384](#page--1-1) video playback, rewinding and seeking, [384–388](#page--1-1)

# **F**

false value for loop testing for[, 258](#page--1-1) introduction to[, 17](#page--1-1) NOT operator testing for, [218](#page--1-1) AND operator testing for, [217–218](#page--1-1) feedback[, 200–201](#page--1-1) fills[, 318–320](#page--1-1)

Fireworks[, 419–420, 471](#page--1-1) FLA project files. *See also* Flash Professional CS5[.5](#page--1-1) classes in packages, referring to, [180–182](#page--1-1) Document class in, creating[, 169–171](#page--1-1) Document class linking to, [302](#page--1-1) equality and inequality in, [196–198](#page--1-1) fonts in[, 234](#page--1-1) getName method for[, 160](#page--1-1) nested packages for[, 182–183](#page--1-1) package folders for[, 176–180](#page--1-1) publishing AIR applications and[, 422](#page--1-1) resizing windows in[, 418](#page--1-1) self-signed certificates in[, 420–421](#page--1-1) source path for[, 183–186](#page--1-1) Flash Platform. *See* Adobe Flash Platform *Flash Platform from Start to Finish*[, 423](#page--1-1) Flash Player 10.2, defined. *See also* Adobe Flash Player, [xvi](#page-16-1) Flash Professional CS5.5. *See also* Adobe Flash Platform Actions panel in, generally[, 9–11](#page--1-1) AIR projects in, creating[, 394–396](#page--1-1) AIR projects in, using, [424–425, 438](#page--1-1) Android applications in, debugging, [458–459](#page--1-1) Android applications in, generally, [431–434](#page--1-1) Android applications in, testing, [504](#page--1-1) Boolean variables in. *See* Boolean variables Components panel in[, 376](#page--1-1) Convert to Symbol dialog box in[, 5](#page--1-1) countdown clock project in, [117–118](#page--1-1) creating classes in, generally[, 158–160](#page--1-1) creating Document classes in, [169–171,](#page--1-1) [173](#page--1-2) defined, [xvi](#page-16-1) drawing with ActionScript and[, 302](#page--1-1) FLA files for. *See* FLA project files Format Embedding dialog box, [234](#page--1-1) frame rate property in[, 108–110](#page--1-1) iOS applications in, creating generally, [434, 437](#page--1-1) iOS applications in, debugging[, 460](#page--1-1) looping with drawing API in, [326–328](#page--1-1) mobile device applications in. *See*  mobile applications nested packages in[, 182–183](#page--1-1) New Project dialog box in[, 4](#page--1-1) preview mode in[, 470](#page--1-1) project review in[, 471–475](#page--1-1) random number generator in[, 221–224](#page--1-1)

runtime of. *See* Flash runtime text fields in[, 228](#page--1-1) timeline scripting in, generally[, 80](#page--1-1) video delivery in[, 376](#page--1-1) Flash runtime. *See also* Flash Professional CS5.5 animation in[, 333](#page--1-1) API for artwork in[, 302](#page--1-1) default location of objects in[, 16](#page--1-1) display stack contents in, [28](#page--1-1) displaying object locations, [16](#page--1-1) evaluating order of operations[, 61–](#page-32-0)[62](#page-33-1) introduction to, [xiii,](#page-13-1) [xvi](#page-16-1) pixel hinting in[, 318](#page--1-1) text fields in[, 228](#page--1-1) triggering frame events[, 99, 104](#page--1-1) flash.display.Sprite class[, 303](#page--1-1) flash.text.TextField class[, 229](#page--1-1) flash.text.TextFormat class[, 231](#page--1-1) flattened files, [506–511](#page--1-1) Flipr game project Document class review in[, 475–478](#page--1-1) Flash Professional project review in, [471–475](#page--1-1) game board, creating[, 491–492](#page--1-1) game logic, creating[, 482–490](#page--1-1) game rules, setting up[, 494–500](#page--1-1) introduction to[, 467](#page--1-1) kick-off meeting notes for[, 470](#page--1-1) main controls, displaying, [480–482](#page--1-1) player controls, setting up[, 494–500](#page--1-1) score displays, setting up[, 493–494](#page--1-1) solution and walkthrough of, generally, [471](#page--1-2) specifications for[, 468](#page--1-1) splash screen, displaying, [479](#page--1-1) summary of[, 501](#page--1-1) timer displays, setting up[, 493–494](#page--1-1) visual design review of[, 469](#page--1-1) floor method[, 222–223](#page--1-1) fl.video class package, [378](#page--1-1) FLVPlayback adding to projects[, 376–378](#page--1-1) altering video playback with[, 379–382](#page--1-1) rewinding video with, [384–397](#page--1-1) seeking video with[, 384–387](#page--1-1) summary of[, 388–389](#page--1-1) folders. *See also* packages[, 176–180, 420](#page--1-1) Font Embedding dialog box[, 235](#page--1-1) fonts Bondini[, 472](#page--1-1) changing later[, 233–234](#page--1-1) creating custom[, 234–237](#page--1-1) formatting[, 231–232](#page--1-1)

for loop

drawing API and[, 326–328](#page--1-1) for Flipr game board[, 491](#page--1-1) introduction to[, 257–260](#page--1-1) for puzzle solutions[, 497](#page--1-1) Format Embedding dialog box, [234](#page--1-1) formatting text[, 231–232](#page--1-1) forwardButton instance[, 83, 90](#page--1-1) FPS (frame rate property)[, 108–110](#page--1-1) frame events ENTER\_FRAME[, 104–107](#page--1-1) introduction to[, 99](#page--1-1) removing event listeners[, 106–107](#page--1-1) summary of[, 111](#page--1-1) timer events vs., [108–110](#page--1-1) frame labels, [90](#page--1-1) frame rate property (FPS)[, 108–110](#page--1-1) frame scripts, defined[, 8](#page--1-1) frames, seeking to specific[, 83–84](#page--1-1) Froyo, [427, 505](#page--1-1) fully qualified package names[, 178](#page--1-1) function statement[, 37](#page--1-1) functions accepting values in, [39–43](#page--1-1) errors when running[, 42–43](#page--1-1) fundamentals of[, 36–38](#page--1-1) introduction to[, 35](#page--1-1) for methods, [152](#page--1-1) returning values from[, 44–46](#page--1-1) summary of[, 47](#page--1-1)

## **G**

game boards. *See also* Flipr game project, [491–492](#page--1-1) game logic[, 482–490](#page--1-1) "Game Over" screen absence of[, 469](#page--1-1) appearance of[, 474](#page--1-1) specifications for[, 468](#page--1-1) timer triggering[, 494](#page--1-1) game rules, [494–500](#page--1-1) gameBoard[, 472](#page--1-1) GameBoard class, [482–488](#page--1-1) gameLevelText text field[, 472](#page--1-1) \_gameOver method[, 494](#page--1-1) gameTimer[, 472, 493–494](#page--1-1) generic objects, [159](#page--1-1) geometry, [325, 338](#page--1-1) gesture events. *See also* touch interactions introduction to working with[, 450](#page--1-1) pinch to zoom[, 450–455](#page--1-1) rotate, [455–457](#page--1-1)

GESTURE mode[, 441, 450, 454](#page--1-1) GESTURE\_ROTATION event type[, 455–456](#page--1-1) getter methods creating, [165–166](#page--1-1) politeness of[, 164](#page--1-1) using[, 166–168](#page--1-1) GIF files[, 370](#page--1-1) Gingerbread[, 504–505](#page--1-1) glyphs[, 234–235](#page--1-1) goBackButton[, 472, 481](#page--1-1) Google[, 428](#page--1-1) gotoAndPlay() function[, 84, 90](#page--1-1) gotoAndStop() function[, 84, 90–92](#page--1-1) gotoAndStop method call[, 303](#page--1-1) gradients[, 321–326](#page--1-1) Graphic object type[, 22](#page--1-1) graphics API (application programming interface) drawing curves with, [312–315](#page--1-1) drawing desktop application buttons with, [396](#page--1-1) drawing lines with[, 307–312](#page--1-1) drawing play audio buttons with[, 374](#page--1-1) drawing play video buttons with, [380](#page--1-1) drawing shapes with[, 315–318](#page--1-1) introduction to[, 301–302](#page--1-1) looping with[, 326–329](#page--1-1) shape creation using, [303–304](#page--1-1) graphics property extending class functionality in, [305–307](#page--1-1) introduction to[, 303](#page--1-1) lineStyle method of, [307–308](#page--1-1) with statement for[, 311–312](#page--1-1) groups of items. *See* arrays groups of objects. *See* arrays

#### **H**

handling scope[, 87](#page--1-1) handsets, [428](#page--1-1) hexadecimal numbers[, 231–232, 308](#page--1-1) Honeycomb, [427](#page--1-1) hoverButton callback function[, 87–94](#page--1-1) HTC mobile devices, [428](#page--1-1)

# **I**

icons[, 419–420](#page--1-1) idNo of clicked items[, 499](#page--1-1) if statements[, 204–206](#page--1-1) if.else if statements, [209–212](#page--1-1) if.else statements, [206–208](#page--1-1) Illegal assignment to variable specified as constant error, [417](#page--1-1) images, [370–372](#page--1-1) import flash.events.MouseEvent;[, 83](#page--1-1) import statement for packages[, 180–182](#page--1-1) for sprites[, 303](#page--1-1) for text fields[, 229](#page--1-1) increment operators[, 58–](#page-29-1)[59](#page-30-0) index element selector[, 266–267](#page--1-1) index numbers, [266–268, 491–492](#page--1-1) inequality demonstrating[, 196–198](#page--1-1) equality vs. *See* equality testing for[, 195–196](#page--1-1) infinite loops, [259](#page--1-1) infinitely running timers, 102, [111](#page--1-1) init()[, 171–172](#page--1-1) \_init[, 230](#page--1-1) initialization method creating, [171–172](#page--1-1) for Flipr user interfaces[, 490](#page--1-1) loops running in, [272](#page--1-2) for splash screens, [479](#page--1-1) for text fields[, 230](#page--1-1) instance names in arrays[, 273](#page--1-1) assigning unique[, 12, 22](#page--1-1) on Buttons layer of Stage[, 97](#page--1-1) camel case for[, 7](#page--1-1) in classes, accessing, [154](#page--1-1) in classes, creating[, 134](#page--1-1) in constructor parameters, adding[, 146](#page--1-1) for creating objects[, 27–28](#page--1-1) dot notation and, [15](#page--1-1) in Flipr user interfaces[, 472](#page--1-1) of game buttons[, 472](#page--1-1) introduction to[, 3–7, 19](#page--1-1) mouse event handlers and[, 70](#page--1-1) name attribute for, [95](#page--1-1) in objects on Stage, creating new[, 28](#page--1-1) parent property after, [470](#page--1-1) prefixing playback commands with[, 97](#page--1-1) in timeline scripts with mouse events, [80, 95](#page--1-1) instances creating, [144–145](#page--1-1) defined[, 6](#page--1-1) naming. *See* instance names of objects, creating, [27](#page--1-1) var statement for[, 133](#page--1-1) Instructions screen for Flipr contents of, [472–473](#page--1-1) in Document class[, 477](#page--1-1) introduction to[, 469](#page--1-1) instructionsButton[, 472, 481](#page--1-1)

interactions for mobile devices. *See also* interfaces creating, generally, [439](#page--1-1) dragging with touch[, 442–444](#page--1-1) gesture events for, generally[, 450](#page--1-1) long press events, [445–449](#page--1-1) pinch to zoom gestures[, 450–455](#page--1-1) rotate gestures, [455–457](#page--1-1) tap, [439–442](#page--1-1) touch[, 439–442](#page--1-1) interfaces. *See also* events application programming. *See* APIs (application programming interfaces) defined[, 67](#page--1-1) Flipr user, [471–472](#page--1-1) for mobile devices. *See* interactions for mobile devices streamlining. *See* classes INTERNET option[, 439](#page--1-1) intervals in animation[, 355–358](#page--1-1) currentCount property for[, 470](#page--1-1) in timers[, 100–102, 111](#page--1-1) iOS platform configuring devices for[, 430](#page--1-1) creating first application for, [434–438](#page--1-1) debugging applications for, [460–462](#page--1-1) testing applications for[, 506–511](#page--1-1) touch interactions on[, 439](#page--1-1) website packaging applications for, [503](#page--1-1) IP addresses, [461](#page--1-1) .IPA files (for Apple Devices Applications), [428, 435](#page--1-1) iPad introduction to[, 427](#page--1-1) on iOS platform[, 428](#page--1-1) resolution for[, 434](#page--1-1) as testing device[, 429](#page--1-1) iPhone introduction to[, 427](#page--1-1) on iOS platform[, 428](#page--1-1) resolution for[, 434](#page--1-1) iPod touch on iOS platform[, 428](#page--1-1) resolution for[, 434](#page--1-1) as testing device[, 429](#page--1-1) \_isCorrect, [192–194](#page--1-1) iterators in controlling flow of loops, [261](#page--1-1) in for loop, [258–260](#page--1-1) in nested loops[, 263](#page--1-1) iTunes[, 436, 505](#page--1-1)

#### **J**

JPEG files[, 370–372, 469](#page--1-1)

## **K**

keeping classes polite[, 164](#page--1-1) key codes character codes vs.[, 250–251](#page--1-1) constants containing[, 253](#page--1-1) defined[, 249](#page--1-1) in keyboard shortcuts[, 251–253](#page--1-1) KeyboardEvent handler introduction to[, 246–249](#page--1-1) key vs. character codes in[, 250–251](#page--1-1) special key recognition in[, 251–253](#page--1-1) keyboards[, 227](#page--1-1) Keychain Access[, 434–435, 510–511](#page--1-1) keyframes[, 8, 85–86](#page--1-1) kick-off meeting notes countdown clock project, [116](#page--1-1) on DiceOut game project[, 283](#page--1-1) Flipr game project[, 470](#page--1-1) kuler[, 308](#page--1-1)

#### **L**

layers in timeline, [8](#page--1-1) layouts of buttons[, 411–418](#page--1-1) in desktop applications[, 411–418](#page--1-1) manually sketching[, 240](#page--1-1) of text. *See* layouts for text of window controls in AIR[, 411–418](#page--1-1) layouts for text escape sequences in[, 241–245](#page--1-1) introduction to[, 238–240](#page--1-1) Text Layout Framework[, 228](#page--1-1) left to right evaluation[, 60](#page-31-1) length property[, 274](#page--1-1) Library Flipr user interfaces in[, 472](#page--1-1) FLVPlayback, adding, [376–378, 389](#page--1-1) importing images into, [370](#page--1-1) objects in. *See* Library objects Library objects adding dynamically[, 21](#page--1-1) classes of, [132, 135, 137](#page--1-1) in countdown clock project, [117, 122](#page--1-1) display stacks for[, 27–28](#page--1-1) displaying[, 122](#page--1-1) dynamic event handlers for[, 94](#page--1-1) ENTER\_FRAME event and[, 104](#page--1-1) equality and inequality of[, 197](#page--1-1)

Font, [234–235](#page--1-1) introduction to[, 5–6](#page--1-1) loops creating arrays for[, 269](#page--1-1) on MovieClip timelines[, 85](#page--1-1) named assets, creating[, 22–25](#page--1-1) in Project setup of Flash Professional, 117 tween-based animation of[, 80](#page--1-1) values in functions of, accepting[, 39–40](#page--1-1) lines, drawing, [307–312](#page--1-1) lineStyle method for curves[, 313–314](#page--1-1) for extending Sprite class[, 305](#page--1-1) for gradients[, 321–322](#page--1-1) for lines[, 307–311](#page--1-1) for looping[, 326–328](#page--1-1) for rectangles, [317–319](#page--1-1) for shapes[, 304, 315–316](#page--1-1) with statement and[, 312](#page--1-1) for strokes, [307–311](#page--1-1) lineTo method[, 310–311, 315–317](#page--1-1) Linkage class names, [137–138](#page--1-1) listeners. *See* event listeners \_loadImage method, [371–372](#page--1-1) location of curly braces[, 38, 46](#page--1-1) of objects, testing[, 46, 196–198](#page--1-1) rate of change and[, 348–351](#page--1-1) time and[, 334–335](#page--1-1) of window control buttons, [411–413, 418](#page--1-1) x coordinates for. *See* x coordinates y coordinates for. *See* y coordinates logic operators[, 216–218](#page--1-1) logos, [472](#page--1-1) long division with remainders[, 53–](#page-24-0)[54](#page-25-0) long press events, [445–449](#page--1-1) loops animation of multiple objects with, [343–348](#page--1-1) arrays and, generally[, 265–266](#page--1-1) break statement controlling[, 261–262](#page--1-1) continue statement controlling, [261–262](#page--1-1) creating arrays with[, 269–273](#page--1-1) do loop[, 264](#page--1-1) in drawing with ActionScript[, 326–329](#page--1-1) for. *See* for loop introduction to[, 257–258](#page--1-1) modifying arrays and[, 266–269](#page--1-1) nesting[, 262–263](#page--1-1) for objects already in arrays[, 274–276](#page--1-1) summary of[, 277](#page--1-1)

#### **M**

Mac OS X AIR applications for[, 424](#page--1-1) Applications folder in, [420](#page--1-1) desktop applications for[, 394](#page--1-1) Snow Leopard, [504](#page--1-1) testing mobile applications for[, 506](#page--1-1) main controls in Flipr[, 480–482](#page--1-1) manipulating objects. *See also* objects introduction to[, 3](#page--1-1) parameters for[, 8–18](#page--1-1) summary of[, 19](#page--1-1) manually sketching layouts. *See also* layouts[, 240, 411–413](#page--1-1) mastheads, [472](#page--1-1) Math class[, 221–224](#page--1-1) mathematical operators addition[, 50–](#page-21-1)[52](#page-23-0) combined assignment[, 55,](#page-26-1) [57](#page-28-0) concatenation, [51–](#page-22-0)[52](#page-23-0) decrement[, 58](#page-29-1) division, [53–](#page-24-0)[54](#page-25-0) increment[, 58–](#page-29-1)[59](#page-30-0) introduction to[, 49–](#page-20-0)[50](#page-21-1) left to right evaluation by[, 60](#page-31-1) long division with remainders[, 53–](#page-24-0)[54](#page-25-0) modulo, [53](#page-24-0) multiplication[, 53](#page-24-0) order of operations by, evaluating[, 61](#page-32-0) order of operations by, forcing, [62–](#page-33-1)[63](#page-34-0) order of operations by, generally[, 60](#page-31-1) parentheses forcing order of[, 62–](#page-33-1)[63](#page-34-0) subtraction, [50](#page-21-1) summary of[, 64–](#page-35-1)[65](#page-36-1) variables and, [55–](#page-26-1)[57](#page-28-0) Math.random method in animation[, 340–341](#page--1-1) in drawing with ActionScript[, 328](#page--1-1) generating random numbers with, [221–225](#page--1-1) matrix parameter[, 324](#page--1-1) maximize window control[, 398–401,](#page--1-1) [411–412](#page--1-1) Menu commands, [11](#page--1-1) menu for Flipr[, 469](#page--1-1) messages broadcasting mouse events[, 68–69](#page--1-1) buttons displaying, [70](#page--1-1) "Click!" [75](#page--1-1) confirmation, in array creation[, 273](#page--1-1) confirmation, of AIR application publication[, 422](#page--1-1)

messages (*continued*) confirmation, trace statement generating[, 170](#page--1-1) debugging, on Android, [458–459](#page--1-1) debugging, on iOS[, 460](#page--1-1) error, in named library asset creation[, 24](#page--1-1) functions generating[, 44–46](#page--1-1) greeting, functions generating[, 44–45](#page--1-1) MOUSE\_OVER[, 68–69](#page--1-1) object instances broadcasting[, 68](#page--1-1) sending to Output panel[, 8–11](#page--1-1) testing application, [504](#page--1-1) for timeline playback[, 82, 95](#page--1-1) methods \_clickTile, [499](#page--1-1) displayInstructions[, 481](#page--1-1) \_endSplash callback, [480](#page--1-1) \_gameOver[, 494](#page--1-1) \_loadImage, [371–372](#page--1-1) \_positionControls[, 410, 417](#page--1-1) \_quit[, 481](#page--1-1) \_scoreGame, [498](#page--1-1) \_setupControls[, 480–481](#page--1-1) accessing from outside classes[, 153](#page--1-1) beginFill[, 318–320](#page--1-1) beginGradientFill[, 321](#page--1-1) ceil, [224](#page--1-1) close[, 404–406](#page--1-1) createGradientBox[, 324](#page--1-1) creating, [152](#page--1-1) curveTo, [312–317](#page--1-1) displayTile[, 498](#page--1-1) drawCircle, [318](#page--1-1) drawEllipse[, 318](#page--1-1) drawRect[, 317](#page--1-1) drawRoundRect, [317](#page--1-1) dropDrag[, 200](#page--1-1) endFill, [320](#page--1-1) floor[, 222–223](#page--1-1) getter[, 164–168](#page--1-1) gotoAndStop method call[, 303](#page--1-1) of graphics property[, 307–308](#page--1-1) initialization. *See* initialization method introduction to[, 131](#page--1-1) lineStyle. *See* lineStyle method lineTo[, 310–311, 315–317](#page--1-1) Math.random[, 221–225, 328, 340–341](#page--1-1) moveTo[, 310–311](#page--1-1) new\_configureWindow[, 409–410](#page--1-1) newGame, [494–496](#page--1-1) play method of FLVPlayback, [381–382,](#page--1-1) [389](#page--1-2)

private \_setupGame[, 496](#page--1-1) public newGame[, 496](#page--1-1) public statement for[, 152](#page--1-1) push()[, 267–268, 272](#page--1-1) resetTimer, [494](#page--1-1) round[, 224](#page--1-1) seekPercent[, 384–385](#page--1-1) setLabel[, 382–384](#page--1-1) setter, [164–168](#page--1-1) setTextFormat, [233–234](#page--1-1) setTimer[, 494](#page--1-1) splice()[, 268–269](#page--1-1) startDrag[, 198, 200, 213](#page--1-1) startMove[, 403](#page--1-1) startTouchDrag[, 444, 447](#page--1-1) stopDrag[, 198, 213](#page--1-1) stopTouchDrag, [444](#page--1-1) for TOUCH POINT, [479](#page--1-1) minimize window control for desktop applications, [397–398](#page--1-1) location of[, 418](#page--1-1) in resizable layouts[, 411](#page--1-1) mobile applications on Android, creating first, [431–434](#page--1-1) configuring environment for. *See* mobile environment configuration debugging, on Android, [458–459](#page--1-1) debugging, on iOS[, 460–462](#page--1-1) debugging, over USB generally[, 458](#page--1-1) dragging with touch[, 442–444](#page--1-1) gesture events for, generally[, 450](#page--1-1) interactions for, generally[, 439](#page--1-1) introduction to[, 427](#page--1-1) on iOS, creating first[, 434–438](#page--1-1) long press events in, [445–449](#page--1-1) optimizing[, 463–464](#page--1-1) pinch to zoom gestures in[, 450–455](#page--1-1) rotate gestures for[, 455–457](#page--1-1) summary of[, 465](#page--1-1) tap interactions in, [439–442](#page--1-1) test project for[, 431–438](#page--1-1) testing devices for[, 429–430](#page--1-1) touch interactions for[, 439–442](#page--1-1) mobile environment configuration. *See also* mobile applications Android devices, setting up for testing, [504–505](#page--1-1) introduction to[, 503](#page--1-1) iOS devices, setting up for testing, [506–511](#page--1-1)

modulo operator %[, 53–](#page-24-0)[54](#page-25-0) defined[, 53](#page-24-0) for Flipr game board[, 491–492](#page--1-1) motion. *See* animation Motorola mobile devices[, 428–429](#page--1-1) mouse event handlers, [70–73](#page--1-1) mouse events adding to existing timeline scripts, generally[, 80](#page--1-1) callback objects[, 87–94](#page--1-1) common[, 75](#page--1-1) controlling timeline playback with[, 81](#page--1-1) drag and drop[, 198–200](#page--1-1) event target data example and, [94–95](#page--1-1) gotoAndStop(), [92](#page--1-1) for handling scope, [87](#page--1-1) hovering[, 74–75](#page--1-1) in mobile applications[, 442](#page--1-1) MOUSE\_OVER, [75](#page--1-1) for MovieClips, generally[, 85–86](#page--1-1) for playback, stopping at specific frames[, 83–84](#page--1-1) for playback, stopping generally[, 81–83](#page--1-1) simple callback functions and[, 96](#page--1-1) timeline scripting with, generally, [79, 97](#page--1-1) touch events vs.[, 470](#page--1-1) MouseEvent.CLICK, [481](#page--1-1) MouseEvent.CLICK event[, 398](#page--1-1) MouseEvent.CLICK event type[, 381, 384](#page--1-1) MOUSE\_OVER events[, 68–69](#page--1-1) moveTo method[, 310–311](#page--1-1) **MovieClips** accepting values in functions in[, 39–42](#page--1-1) Boolean variables in. *See* Boolean variables class constructors for, [143–151](#page--1-1) class statement for, [143](#page--1-1) classes in, creating generally[, 134–137](#page--1-1) complex conditionals for, [219](#page--1-1) converting visual objects to, [5–7](#page--1-1) in countdown clock project, [118](#page--1-1) customizing button labels for[, 146–147](#page--1-1) customizing multiple properties in, [148](#page--1-1) Document class in, creating[, 169–171](#page--1-1) drag and drop for, [213](#page--1-1) ENTER\_FRAME and[, 104–107](#page--1-1) Flipr user interfaces in[, 471](#page--1-1) for loop for[, 259](#page--1-1) flow of loops in, [261](#page--1-1) frame scripts for[, 8–11](#page--1-1) game board creation in[, 489](#page--1-1)

gameTimer[, 472, 493–494](#page--1-1) graphics property in[, 303–304](#page--1-1) graphics vs.[, 22](#page--1-1) import statement for[, 142](#page--1-1) looping through arrays for[, 274](#page--1-1) loops creating arrays for[, 269–271](#page--1-1) in mobile applications[, 470](#page--1-1) mouse event handlers for[, 69–73](#page--1-1) naming instances in[, 7](#page--1-1) object parameters in[, 12–18](#page--1-1) packages for. *See* packages perComplete[, 472–474](#page--1-1) properties of[, 17](#page--1-1) random number generator for[, 221–224](#page--1-1) sprites for[, 302–303](#page--1-1) symbol properties for, [134–137](#page--1-1) Tile, [498](#page--1-1) in timeline scripting with mouse events[, 85–86](#page--1-1) TimerExpired[, 118](#page--1-1) TimerStart[, 118](#page--1-1) without timelines[, 302–303](#page--1-1) MP3 files, [373–374](#page--1-1) multi-screen projects on desktops. *See*  Adobe AIR for desktop applications multi-screen projects on mobile devices. *See* Adobe AIR for mobile applications multiplication operator[, 53](#page-24-0) Multitouch.inputMode property, [441,](#page--1-1) [450–456](#page--1-1)

#### **N**

named Library assets. *See also* Library objects[, 22–25](#page--1-1) names fully qualified package[, 178](#page--1-1) instance. *See* instance names Linkage class[, 137–138](#page--1-1) native installers[, 394](#page--1-1) native window controls in AIR, generally[, 395–398](#page--1-1) drag[, 401–403](#page--1-1) resize[, 409–410](#page--1-1) nativeWindow object[, 403](#page--1-1) nativeWindow property of Stage, [397–398](#page--1-1) NativeWindowDisplayState[, 401, 407–409](#page--1-1) nesting condition statements[, 216–217](#page--1-1) loops[, 262–263](#page--1-1) packages[, 182–183](#page--1-1) New Project dialog box[, 4](#page--1-1)

new statement, [28–30, 33](#page--1-1) new\_configureWindow method[, 409–410](#page--1-1) newGame method, [494–496](#page--1-1) nextFrame()[, 92–93](#page--1-1) Nexus One configuring devices, [431](#page--1-1) testing Android applications on, [504–505](#page--1-1) as testing devices[, 429](#page--1-1) NOT operator[, 218](#page--1-1) number of intervals in timers[, 100, 111](#page--1-1) :Number statement[, 43](#page--1-1) numbers hexadecimal[, 308](#page--1-1) index, [266–268, 491–492](#page--1-1) random[, 215, 221–224](#page--1-1) var statement for[, 133](#page--1-1)

# **O**

Object-Oriented Programming (OOP). *See also* interfaces, [131, 157](#page--1-1) objects accessing. *See* access to objects already in arrays, loops for, [274–276](#page--1-1) animating multiple, loops for, [343–348](#page--1-1) bitmap settings for[, 475](#page--1-1) centering[, 451–452](#page--1-1) containers for[, 470](#page--1-1) countdown clock[, 117, 122](#page--1-1) creating new[, 25–28](#page--1-1) dynamically adding. *See* dynamically adding objects to Stage event[, 73, 89–95, 470](#page--1-1) event callback[, 87–94](#page--1-1) generic, [159](#page--1-1) Graphic object type[, 22](#page--1-1) groups of. *See* arrays manipulating. *See* manipulating objects moving with timers, [336–338](#page--1-1) nativeWindow[, 403](#page--1-1) in new project creation[, 4](#page--1-1) parameters for[, 12–18](#page--1-1) sending messages to Output panel[, 8–11](#page--1-1) on Stage[, 5–7](#page--1-1) testing location of[, 46, 196–198](#page--1-1) width property of, [413](#page--1-1) OOP (Object-Oriented Programming). *See also* interfaces, [131, 157](#page--1-1) optimization of mobile applications, [463–464](#page--1-1) OR operator[, 218](#page--1-1)

order of operations evaluating, [61](#page-32-0) forcing[, 62–](#page-33-1)[63](#page-34-0) introduction to[, 60](#page-31-1) Output panel \_getCodesmethod in[, 250](#page--1-1) 1084: Syntax error in, [46](#page--1-1) addition operator on, [50–](#page-21-1)[52](#page-23-0) array modification in, [268–269](#page--1-1) assignment operator on, [55](#page-26-1) class display screen on, [144–145](#page--1-1) combined assignment operators in, [55](#page-26-1) concatenation operator on, [51–](#page-22-0)[52](#page-23-0) decrement operator on[, 58](#page-29-1) display stacks and[, 28–29](#page--1-1) division operator on, [53](#page-24-0) from for loop[, 260](#page--1-1) "The function runMe was executed,[" 36](#page--1-1) getter method display in[, 166, 170](#page--1-1) if statement results on[, 206](#page--1-1) increment operator on[, 58](#page-29-1) loop code sending iterator values to[, 260](#page--1-1) looping through arrays in[, 276](#page--1-1) mathematical operators in[, 50–](#page-21-1)[53](#page-24-0) mouse click events in[, 72–73, 75](#page--1-1) multiplication operator on[, 53](#page-24-0) nesting loops in[, 263](#page--1-1) AND operator in, [217](#page--1-1) OR operation in[, 218](#page--1-1) playback, stopping[, 82](#page--1-1) random numbers in[, 221](#page--1-1) returning values from functions in,  $A4 - A6$ sending messages to, [8–11](#page--1-1) setter method display in, [166, 170](#page--1-1) subtraction operator in, [50–](#page-21-1)[52](#page-23-0) "Tick!" displays on[, 101–103](#page--1-1) timers in[, 101–103](#page--1-1) trace statement and, [28–29, 177, 180](#page--1-1) true value and equality statement on[, 194](#page--1-1) x coordinate on[, 12–13, 16, 200](#page--1-1) y coordinate on[, 12–13, 16, 200](#page--1-1)

## **P**

.p12 files[, 434–435, 511](#page--1-1) packages folders for, creating[, 176–180](#page--1-1) nested, [182–183](#page--1-1) referring to all classes in, [180–182](#page--1-1) source paths of[, 183–186](#page--1-1)

padding around buttons[, 413](#page--1-1) parameters of class constructors[, 146–151](#page--1-1) of objects[, 12–18](#page--1-1) of timer events, [100](#page--1-1) parent property[, 470, 499](#page--1-1) parentheses in event listeners[, 71](#page--1-1) forcing order of operations[, 62–](#page-33-1)[63](#page-34-0) location of[, 46](#page--1-1) passwords for AIR applications, [421](#page--1-1) AIR for Android[, 432–433](#page--1-1) AIR for iOS, [435](#page--1-1) for keychain access[, 511](#page--1-1) pausing video[, 382–384](#page--1-1) pen, virtual[, 310–315](#page--1-1) perComplete[, 472–474](#page--1-1) phones. *See also* iPhone, [429–430,](#page--1-1) [504–505](#page--1-1) pinch to zoom gestures[, 450–455](#page--1-1) pipes, [218](#page--1-1) pixel hinting, [318](#page--1-1) play method of FLVPlayback[, 381–382, 389](#page--1-1) playback controlling, generally[, 81](#page--1-1) FLVPlayback. *See* FLVPlayback messages[, 95](#page--1-1) stopping, [81–83](#page--1-1) stopping at specific frames[, 83–84](#page--1-1) playButton, [85–93](#page--1-1) player controls[, 494–500](#page--1-1) Player drop-down list[, 394–395](#page--1-1) PNG files[, 370](#page--1-1) polite classes[, 164](#page--1-1) \_positionControls method[, 410, 417](#page--1-1) prevFrame()[, 92–94](#page--1-1) preview mode[, 470](#page--1-1) private best practices for, [163](#page--1-1) classes[, 160, 173](#page--1-1) introduction to[, 161–162](#page--1-1) restricting access with[, 161–162](#page--1-1) private \_setupGame method[, 496](#page--1-1) private variables, [192–199](#page--1-1) progressive video[, 376](#page--1-1) ProLoader class, [370–371, 389](#page--1-1) properties accessing values of[, 164](#page--1-1) align[, 406](#page--1-1) alpha. *See* alpha property assigning to instances[, 30](#page--1-1) cacheAsBitmap, [463](#page--1-1)

clickedTile[, 500](#page--1-1) currentCount[, 470](#page--1-1) customizing multiple, [148–149](#page--1-1) defaultTextFormat[, 233](#page--1-1) displayState[, 401](#page--1-1) frame rate[, 108–110](#page--1-1) graphics. *See* graphics property length[, 274](#page--1-1) of MovieClips[, 14–19](#page--1-1) Multitouch.inputMode[, 441, 450–456](#page--1-1) nativeWindow[, 397–398](#page--1-1) parent[, 470, 499](#page--1-1) scaleMode[, 406–409](#page--1-1) scaleX and scaleY[, 447](#page--1-1) StageAlign, [411](#page--1-1) stageWidth and stageHeight[, 328, 349](#page--1-1) symbol, [135–136, 138](#page--1-1) target[, 89–92](#page--1-1) of text[, 231–237](#page--1-1) values of[, 17, 217–218, 258](#page--1-1) width of objects[, 413](#page--1-1) Properties panel in AIR, [395](#page--1-1) Display section of[, 463](#page--1-1) frame rate property (FPS) in[, 108–110](#page--1-1) introduction to[, 12–14](#page--1-1) Provisioning portal of iOS[, 507–510](#page--1-1) public best practices for, [164](#page--1-1) classes[, 143](#page--1-1) for classes[, 158](#page--1-1) introduction to[, 158–160](#page--1-1) methods[, 152](#page--1-1) public newGame method[, 496](#page--1-1) Publish preview[, 11](#page--1-1) Publish Settings window[, 185](#page--1-1) publishing AIR applications[, 395, 422](#page--1-1) push() method, [267–268, 272](#page--1-1)

## **Q**

\_quit method[, 481](#page--1-1) quiz project escape sequences for responses in, [241–245](#page--1-1) keyboardEvent handler in, [246](#page--1-1) questions, creating text fields for, [228–230](#page--1-1) questions, properties of text for, [231–237](#page--1-1) responses in layout of, [238–240](#page--1-1) text fields for answers in[, 242–245](#page--1-1) quotation marks

in conditionals, [213](#page--1-1) indicating text[, 10, 19](#page--1-1) in private variables[, 193](#page--1-1)

## **R**

radial gradients[, 326](#page--1-1) random animation[, 338–342](#page--1-1) random number generator[, 340–341, 349](#page--1-1) random numbers[, 215, 221–224](#page--1-1) rate of change[, 348–351, 355–358](#page--1-1) "ready to run,[" 505](#page--1-1) rectangles[, 317](#page--1-1) remote debugging, [458, 460–461](#page--1-1) \_removeInstructions[, 481](#page--1-1) repeating actions. *See* loops reposition() function, [39–43](#page--1-1) required parameter error, [42–43](#page--1-1) resetTimer method, [494](#page--1-1) resizable layouts of window controls, [411–418](#page--1-1) resize window controls, [406–410](#page--1-1) resuming video playback, [384](#page--1-1) return statement, [44–46](#page--1-1) returning values from functions[, 44–46](#page--1-1) rewinding video[, 384–388](#page--1-1) RIM platform[, 425](#page--1-1) rise over run[, 338](#page--1-1) rotate gestures, [455–457](#page--1-1) rotating gradient boxes, [325–326](#page--1-1) round method[, 224](#page--1-1) rounded rectangles[, 317–318](#page--1-1)

# **S**

Safari[, 506](#page--1-1) Samsung mobile devices[, 428–429](#page--1-1) scaleMode property[, 406–409](#page--1-1) scaleX and scaleY properties, [365, 447](#page--1-1) scaling size of visual elements[, 361–365](#page--1-1) scope of code[, 87–88](#page--1-1) score displays[, 493–494, 498](#page--1-1) \_scoreGame method, [498](#page--1-1) seeking to specific frames[, 83–84](#page--1-1) seeking video, [384–388](#page--1-1) seekPercent method[, 384–385](#page--1-1) self-signed certificates[, 420–423, 432](#page--1-1) semicolons[, 15, 46](#page--1-1) setLabel method[, 382–384](#page--1-1) setter methods classes[, 164](#page--1-1) creating, [165–166](#page--1-1) using[, 166–168](#page--1-1) setTextFormat method, [233–234](#page--1-1)

setTimer method[, 494](#page--1-1) Settings Window in AIR configuring projects in[, 395–396](#page--1-1) Create Self-Signed Digital Certificate window in[, 421](#page--1-1) Icons tab in[, 419–420](#page--1-1) introduction to[, 419](#page--1-1) for iOS[, 461](#page--1-1) self-signed certificates and[, 432](#page--1-1) \_setupControls method[, 480–481](#page--1-1) @sfdesigner, [501](#page--1-1) shapes[, 303–304, 315–317](#page--1-1) ShockWave Flash (SWF), [370–372, 389](#page--1-1) shortcuts on keyboards, [251–253](#page--1-1) simple callback functions, [96](#page--1-1) single quotes[, 96](#page--1-1) size of images[, 370](#page--1-1) sketching layouts manually[, 240, 411–413](#page--1-1) slope of animation rise over run in[, 338](#page--1-1) stageWidth and stageHeight in[, 349](#page--1-1) summary of[, 366](#page--1-1) solutions and walkthroughs ActionScript setup for countdown clock[, 119–121](#page--1-1) auto-generated imports for countdown clock[, 121](#page--1-1) contents before constructor in DiceOut, [288–290](#page--1-1) for countdown clock, generally, [117](#page--1-1) of countdown clock, generally[, 127](#page--1-1) for DiceOut game project, generally, [284, 297](#page--1-1) display objects of countdown clock, [122–123](#page--1-1) Document class in DiceOut, generally, [284–288](#page--1-1) Document class in Flipr, [475–478](#page--1-1) ending game in DiceOut[, 296](#page--1-1) event listeners in DiceOut[, 290–292](#page--1-1) Flash project review in Flipr, [471–475](#page--1-1) for Flipr game project, generally, [471](#page--1-1) game board in Flipr, [491–492](#page--1-1) game logic in Flipr, [482–490](#page--1-1) game rules in Flipr[, 494–500](#page--1-1) main controls in Flipr[, 480–482](#page--1-1) player controls in Flipr, [494–500](#page--1-1) Project setup for countdown clock, [117–118](#page--1-1) rolldie method in DiceOut Document class[, 292–295](#page--1-1) score displays in Flipr, [493–494](#page--1-1) scores in DiceOut Document class[, 296](#page--1-1)

splash screen in Flipr, [479](#page--1-1) start button event listeners in countdown clock[, 123](#page--1-1) starting timer in countdown clock, [124–125](#page--1-1) timer and timer event listeners in countdown clock[, 124](#page--1-1) timer displays in Flipr[, 493–494](#page--1-1) timer events in countdown clock, [125–126](#page--1-1) Sound class[, 374–375, 389](#page--1-1) speaker-listener relationships. *See also* event listeners[, 68](#page--1-1) special key recognition[, 251–253](#page--1-1) specifications for countdown clock project[, 114](#page--1-1) for DiceOut game project[, 280](#page--1-1) for Flipr game project[, 468](#page--1-1) speed of startup[, 370](#page--1-1) splash screens displaying[, 479](#page--1-1) in Document class[, 476](#page--1-1) game logos on[, 472](#page--1-1) introduction to[, 469, 471](#page--1-1) splice() method[, 268–269](#page--1-1) Sprite class, [302–307](#page--1-1) sprites class of, generally, [302–303](#page--1-1) defined[, 302](#page--1-1) extending classes of[, 305–307](#page--1-1) in Flipr user interfaces[, 471–472](#page--1-1) stacks in Library. *See also* display stacks; Library objects[, 23](#page--1-1) Stage accepting values in functions on[, 39–40](#page--1-1) accessing objects on[, 5–7](#page--1-1) animation on. *See* animation comments on, creating[, 31–32](#page--1-1) countdown clock on[, 122–123](#page--1-1) display objects on, [122](#page--1-1) display properties of mobile applications on, [463](#page--1-1) display stacks, assigning properties to instances, [30](#page--1-1) display stacks, creating new objects for, [25–28](#page--1-1) display stacks, defined[, 25](#page--1-1) display stacks, working with[, 29–30](#page--1-1) dynamic event handlers for objects on[, 85](#page--1-1) dynamically adding objects to. *See*  dynamically adding objects to Stage

editing-in-place on, [85](#page--1-1) mouse event handlers on, [70](#page--1-1) named library assets in[, 22–25](#page--1-1) parameters of objects on[, 12–18](#page--1-1) playButton instance on[, 85–86](#page--1-1) scaleMode property of[, 406–409](#page--1-1) spaces, working with, [32](#page--1-1) summary of[, 31](#page--1-1) tween-based animation on, [80](#page--1-1) StageAlign property[, 411](#page--1-1) StageScaleMode[, 406–409](#page--1-1) stageWidth and stageHeight properties, [328, 349](#page--1-1) starfield project. *See* animation startDrag method Boolean variables and[, 198, 200](#page--1-1) summary of[, 213](#page--1-1) startGameButton[, 472–474, 482](#page--1-1) startMove method[, 403](#page--1-1) startTouchDrag method[, 444, 447](#page--1-1) startup times, [370](#page--1-1) stop() in timeline playback[, 82](#page--1-1) in timeline scripting[, 97](#page--1-1) in timer intervals[, 111](#page--1-1) for timers, [102–103](#page--1-1) stopButton instance[, 81–82, 90–93](#page--1-1) stopDrag method[, 198, 213](#page--1-1) stops, gradient, [321](#page--1-1) stopTouchDrag method, [444](#page--1-1) Streak, [429, 505](#page--1-1) streaming video[, 376, 388](#page--1-1) string concatenation, [44–45](#page--1-1)[, 51–](#page-22-0)[52](#page-23-0) strings constructor parameters optional with, [150](#page--1-2) customizing multiple properties with, [148](#page--1-2) defined[, 10](#page--1-1) defining variables for[, 164](#page--1-1) getter method for, [165–167](#page--1-1) of lines[, 310–311](#page--1-1) in method creation[, 152](#page--1-1) private, [161, 163](#page--1-1) setter method for[, 165–167](#page--1-1) text as[, 10](#page--1-1) text field labels with, defining[, 146](#page--1-1) var statement for[, 133](#page--1-1) variables for, defining, [159](#page--1-1) strokes[, 307–312](#page--1-1) Stucki, Ben, [464](#page--1-1) style of lines[, 307–308](#page--1-1)

style of text changing later[, 233–234](#page--1-1) customizing, generally[, 231–232](#page--1-1) fonts, creating custom[, 234–237](#page--1-1) subtraction operator[, 50](#page-21-1) SWF (ShockWave Flash), [370–372, 389](#page--1-1) Symantec[, 422](#page--1-1) Symbol properties window[, 135–136, 138](#page--1-1) syntax errors[, 46](#page--1-1) System Chrome custom vs.[, 425](#page--1-1) dragging windows with[, 401](#page--1-1) introduction to[, 395–396](#page--1-1)

# **T**

t operator, [53](#page-24-0) tablets[, 428–429](#page--1-1) tap interactions. *See also* touch interactions[, 439–442](#page--1-1) target property[, 89–92](#page--1-1) testing Android applications[, 504–505](#page--1-1) Boolean conditional[, 258](#page--1-1) conditions. *See* testing conditions drag and drop[, 218](#page--1-1) for equality[, 194](#page--1-1) for false value, [217–218, 258](#page--1-1) for loop for[, 258](#page--1-1) for inequality, [195–196](#page--1-1) iOS applications[, 506–511](#page--1-1) location of objects[, 46, 196–198](#page--1-1) mobile applications[, 431–438, 465](#page--1-1) mobile devices for[, 429–430](#page--1-1) NOT operator for[, 218](#page--1-1) AND operator for[, 217–220](#page--1-1) OR operator for[, 218](#page--1-1) trace statement for, [202](#page--1-1) for true value[, 217–218, 258](#page--1-1) x coordinate locations. *See* x coordinates y coordinate locations. *See* y coordinates testing conditions. *See also* Boolean logic, advanced generally[, 202–204](#page--1-1) if statements[, 204–206](#page--1-1) if.else if statements, [209–212](#page--1-1) if.else statements, [206–208](#page--1-1) loops for, [258](#page--1-1) text in button labels[, 146](#page--1-1) fields of[, 228–230, 242–245](#page--1-1) KeyboardEvent handler in TextFields, [246–253](#page--1-1)

layout of, escape sequences in[, 241–245](#page--1-1) layout of, generally, [238–240](#page--1-1) style of, changing later[, 233–234](#page--1-1) style of, creating custom fonts[, 234–237](#page--1-1) style of, customizing generally[, 231–232](#page--1-1) summary of[, 251–253](#page--1-1) working with, generally, [227](#page--1-1) Text Layout Framework (TLF)[, 228](#page--1-1) TextFormat class[, 231–232](#page--1-1) thermometers, [469, 474](#page--1-1) ticking example of[, 101–102](#page--1-1) generally[, 100, 111](#page--1-1) stopping timers and, [102–103](#page--1-1) Tile MovieClip[, 498](#page--1-1) tilePuzzleArray[, 496–497](#page--1-1) tiles arrays for values of[, 489](#page--1-1) grid for[, 469, 490–491](#page--1-1) specifications for[, 468](#page--1-1) tileVariety variable[, 496–497](#page--1-1) time-based animation introduction to[, 334](#page--1-1) summary of[, 366](#page--1-1) TimerEvent.TIMER for[, 336–338](#page--1-1) time + location, [334–335](#page--1-1) timeline accepting values in functions on[, 39](#page--1-1) animating thermometers with[, 474](#page--1-1) class instances in[, 144](#page--1-1) constructor parameters optional on, [150](#page--1-3) ENTER\_FRAME event in, [104](#page--1-1) Flipr user interfaces on[, 472](#page--1-1) frame scripts on[, 8–10](#page--1-1) functions on[, 36](#page--1-1) introduction to[, 5](#page--1-1) layers of[, 8](#page--1-1) mathematical operators in[, 50](#page-21-1)[, 53](#page-24-0) mouse event handlers in[, 71](#page--1-1) in multiple property customizing, [148–149](#page--1-1) new scripts[, 25–26](#page--1-1) playback[, 82](#page--1-1) scripting. *See* timeline scripting with mouse events Timeline panel, [8, 26](#page--1-1) timeline scripting with mouse events event callback objects in, finished example of[, 92–94](#page--1-1) event callback objects in, generally, [87–88](#page--1-1) event callback objects in, using[, 89–92](#page--1-1) event target data example[, 94–95](#page--1-1)

gotoAndStop()shortcuts for[, 92](#page--1-1) handling scope in[, 87](#page--1-1) introduction to[, 79](#page--1-1) in MovieClips[, 85–86](#page--1-1) playback, controlling generally[, 81](#page--1-1) playback, stopping[, 81–83](#page--1-1) playback, stopping at specific frames, [83–84](#page--1-1) project for (ball moving across screen), introducing[, 80](#page--1-1) simple callback functions in[, 96](#page--1-1) summary of[, 97](#page--1-1) Timer, defined[, 100](#page--1-1) TIMER event[, 493](#page--1-1) timer events callback functions for, [125–126](#page--1-1) frame events vs., [108–110](#page--1-1) introduction to[, 99](#page--1-1) parameters of[, 100](#page--1-1) stopping, [102–103](#page--1-1) summary of[, 111](#page--1-1) using[, 100–102](#page--1-1) TIMER\_COMPLETE event[, 100–102](#page--1-1) TimerEvent, [100](#page--1-1) TimerEvent.TIMER, [336–338, 445](#page--1-1) timers timerSecond for game displays[, 493](#page--1-1) in animation[, 336–338](#page--1-1) displaying[, 493–494](#page--1-1) event listeners for, [124](#page--1-1) events in. *See* timer events "Game Over" screen triggered by[, 494](#page--1-1) gameTimer[, 493–494](#page--1-1) intervals in, [355–358](#page--1-1) in mobile applications[, 470](#page--1-1) resetTimer method for[, 494](#page--1-1) setTimer method for[, 494](#page--1-1) for splash screens, [479–480](#page--1-1) starting with callback functions, [124–125](#page--1-1) ticking of, [100–103, 111](#page--1-1) TIMER event for game displays[, 493](#page--1-1) timerSecond[, 493](#page--1-1) Times New Roman[, 231](#page--1-1) times, startup[, 370](#page--1-1) TLF (Text Layout Framework)[, 228](#page--1-1) toggle buttons, [218, 382–384](#page--1-1) totalRight variable[, 496, 498–499](#page--1-1) touch interactions. *See also* gesture events creating, [439–442](#page--1-1) mouse events vs.[, 470](#page--1-1) splash screens and[, 479](#page--1-1) TOUCH\_BEGIN event type[, 443–448](#page--1-1)

TOUCH\_END event type, [443–449](#page--1-1) TouchEvent.TOUCH\_TAP[, 481](#page--1-1) TouchGestures Document class, [450](#page--1-1) TOUCH\_INPUT interaction type[, 442](#page--1-1) TOUCH\_POINT method[, 441, 479](#page--1-1) touchPointID[, 444](#page--1-1) trace statement arrays and[, 266](#page--1-1) calling functions with[, 44–47](#page--1-1) for conditionals testing[, 202](#page--1-1) debugging on iOS with, [462](#page--1-1) defined[, 10–12](#page--1-1) in timeline scripting[, 89](#page--1-1) TransformGestureEvent[, 450–456](#page--1-1) transparency[, 308, 323](#page--1-1) true value for loop testing for[, 258](#page--1-1) introduction to[, 17](#page--1-1) AND operator testing for, [217–218](#page--1-1) OR operator testing for[, 218](#page--1-1) tween-based animation, [80, 334](#page--1-1) tweens[, 80, 82](#page--1-1) Twitter, [501](#page--1-1) type mismatch error, [43](#page--1-1) typeof statement, [52](#page-23-0)

# **U**

UDID, [506](#page--1-1) uint (unsigned integer)[, 259](#page--1-1) URLs[, 371–372, 378](#page--1-1) USB debugging[, 458, 504](#page--1-1) user experience[, 382, 389](#page--1-1) user interfaces[, 471–472](#page--1-1)

## **V**

values accepting in functions[, 39–43](#page--1-1) Boolean. *See* Boolean variables false. *See* false value of properties[, 164](#page--1-1) returning from functions, [44–46](#page--1-1) true. *See* true value in window controls[, 413–417](#page--1-1) var statement for class variables, generally[, 133](#page--1-1) in for loop, [259](#page--1-1) for mathematical operators[, 56](#page-27-0) text fields, creating with[, 228, 230](#page--1-1) variables Boolean. *See* Boolean variables of classes, generally, [133](#page--1-1) defining, [159](#page--1-1) introduction to[, 12](#page--1-1) of mathematical operators[, 55–](#page-26-1)[57](#page-28-0) private, [192–199](#page--1-1) specified as constant[, 417](#page--1-1) tileVariety[, 496–497](#page--1-1) totalRight, [496, 498–499](#page--1-1) var statement for, *see* var statement vectors[, 463](#page--1-1) Verdana font[, 234](#page--1-1) VeriSign, [422](#page--1-1) video from Web[, 376–378](#page--1-1) video playback altering generally[, 379–382](#page--1-1) pausing[, 382–384](#page--1-1) rewinding[, 384–388](#page--1-1) seeking, [384–388](#page--1-1) VideoButton class[, 382–384](#page--1-1) virtual pen[, 310–315](#page--1-1) visibility settings[, 18](#page--1-1) visual design review of countdown clock project[, 115](#page--1-1) of DiceOut game project, [281–282](#page--1-1) of Flipr game project[, 469](#page--1-1)

# **W**

walkthroughs. *See* solutions and walkthroughs while statement[, 264](#page--1-1) whitespace characters[, 32, 38](#page--1-1) width property of Stage objects[, 413](#page--1-1) WiFi[, 460–461](#page--1-1) window controls close[, 404–406](#page--1-1) drag[, 401–403](#page--1-1) maximize[, 398–401](#page--1-1) minimize[, 397–398](#page--1-1) native[, 395–397](#page--1-1) resizable layouts of[, 411–418](#page--1-1) resize[, 406–410](#page--1-1) **Windows** AIR applications for[, 424](#page--1-1) desktop applications for[, 394](#page--1-1) Start Menu in, [420, 424](#page--1-1) testing Android devices in[, 504](#page--1-1) testing iOS applications and[, 508](#page--1-1) wireframes[, 114–115](#page--1-1)

with statement[, 311–312, 328](#page--1-1) workspace for ActionScript development, [136–137](#page--1-1)

# **X**

x coordinates in adding animation elements[, 358–361](#page--1-1) in animation brightness[, 352–355](#page--1-1) in animation fine-tuning, generally, [349](#page--1-1) in animation fluidity and rate of change[, 355–358](#page--1-1) curveTo method and[, 312–315](#page--1-1) feedback identifying[, 200–201](#page--1-1) for Flipr game board[, 491](#page--1-1) if statement testing[, 204–206](#page--1-1) if.else if statement testing[, 209–212](#page--1-1) if.else statement testing[, 206–208](#page--1-1) introduction to[, 12–15](#page--1-1) in loops animating multiple objects, [343–348](#page--1-1) AND operators testing[, 219–220](#page--1-1) in random animation[, 339–342](#page--1-1) in scaling size of animation elements, [361–365](#page--1-1) testing for[, 196–200, 202–203](#page--1-1) window control buttons on[, 412–413](#page--1-1)

# **Y**

y coordinates in adding animation elements[, 358–361](#page--1-1) in animation brightness[, 352–355](#page--1-1) in animation fine-tuning, generally, [349](#page--1-1) in animation fluidity and rate of change[, 355–358](#page--1-1) curveTo method and[, 312–315](#page--1-1) feedback identifying[, 200–201](#page--1-1) for Flipr game board[, 492](#page--1-1) if statement testing[, 204–206](#page--1-1) if.else if statement testing[, 209–212](#page--1-1) if.else statement testing[, 206–208](#page--1-1) introduction to[, 12–15](#page--1-1) in loops animating multiple objects, [343–348](#page--1-1) AND operators testing[, 219–220](#page--1-1) in random animation[, 339–342](#page--1-1) in scaling size of animation elements, [361–365](#page--1-1) testing for[, 196–200, 202–203](#page--1-1) window control buttons on[, 412–413](#page--1-1)